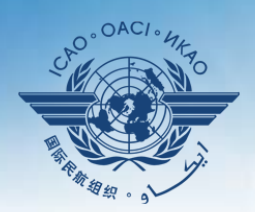

A United Nations Specialized Agency

# **USOAP Continuous Monitoring Approach (CMA) Workshop**

### Module 4

## How to Conduct PQ Self-Assessment and Submit/Update Corrective Action Plans (CAPs)

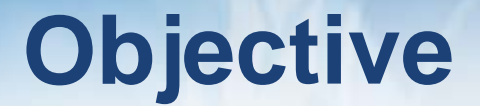

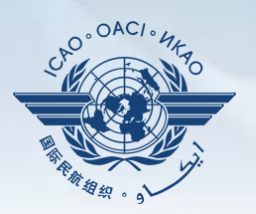

The objective of this module is to explain:

- How to conduct PQ self-assessment; and
- How to submit and update CAPs.

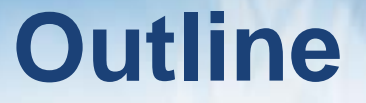

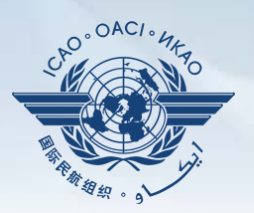

- □ How to Conduct PQ Self-Assessment.
- **Q** How to Submit CAPs.
- □ How to Update CAPs.

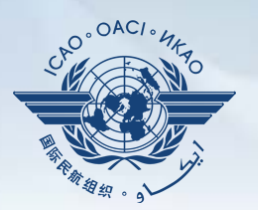

# **How to Conduct PQ Self-Assessment**

# **PQ Self-Assessment**

- *PQ self-assessment* essentially means that States answer the Protocol Questions (PQs) on the CMA Online Framework (OLF) as a way to assess the state of their civil aviation safety oversight systems.
- Specifically, they:
	- Assess the "**Status of Implementation**" of each PQ (i.e. Satisfactory, Not Satisfactory or Not Applicable);
	- Provide "**Remarks**" to explain "Status"; and
	- Attach supporting "**Evidence**".
- States are encouraged to conduct self-assessments, especially following adoption of Annex 19 — *Safety Management*.

#### Self-Assessment

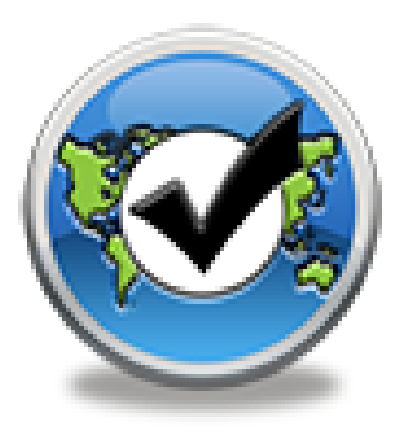

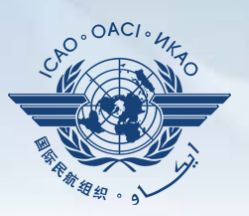

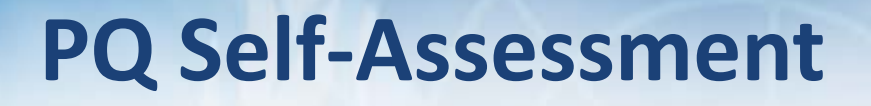

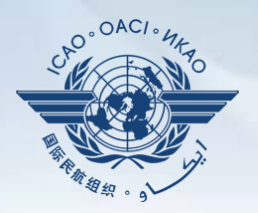

- Before conducting self-assessment on the OLF, States should implement their CAPs and update status of CAP implementation for each PQ finding.
- Through the "**Self-Assessment**" tool on the OLF, States can:
	- Indicate/update the status of implementation of each PQ;
	- ‒ Submit supporting evidence;
	- ‒ Conduct internal self-audits;
	- Prepare for ICAO USOAP CMA activities; and
	- Monitor their own civil aviation safety oversight systems.

# **PQ Self-Assessment**

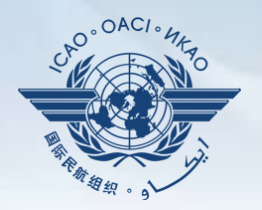

- As a priority, States' PQ self-assessment should focus on:
	- a) "Not Satisfactory" PQs from previous USOAP activity;
	- b) New PQs introduced through PQ amendments (classified as "undetermined PQs");
	- c) Amended PQs which impact implementation status of PQs; and
	- d) PQs whose implementation status may have changed due to changes in States' aviation system, regulations and/or procedures.

# **After Self-Assessment…**

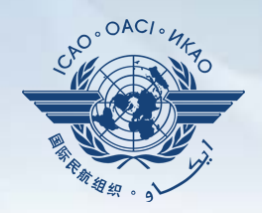

- ICAO uses the results of a State's completed self-assessment to prepare for CMA activities.
- Through the CMA activities, ICAO reviews and validates a State's self‒assessment to determine the *latest* level of efficient implementation (EI) of State's safety oversight capacity.
- ICAO will periodically revise the PQs in order to reflect amendments made to the referenced documents.
- It is important for States to always refer to the stated versions of the referenced documents.

# **How to Conduct PQ Self-Assessment**

- Go to the USOAP CMA Online Framework (OLF) website using the following link: [www.icao.int/usoap.](http://www.icao.int/usoap)
- Click the "**Self-Assessment**" icon.

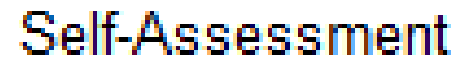

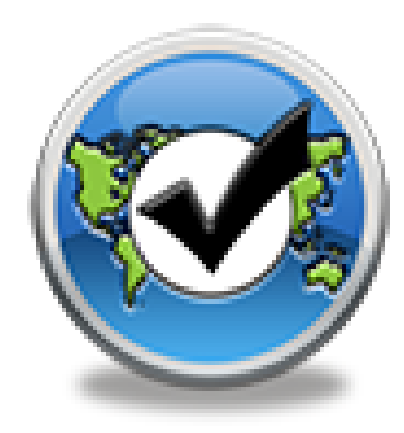

# **Conducting PQ Self-Assessment**

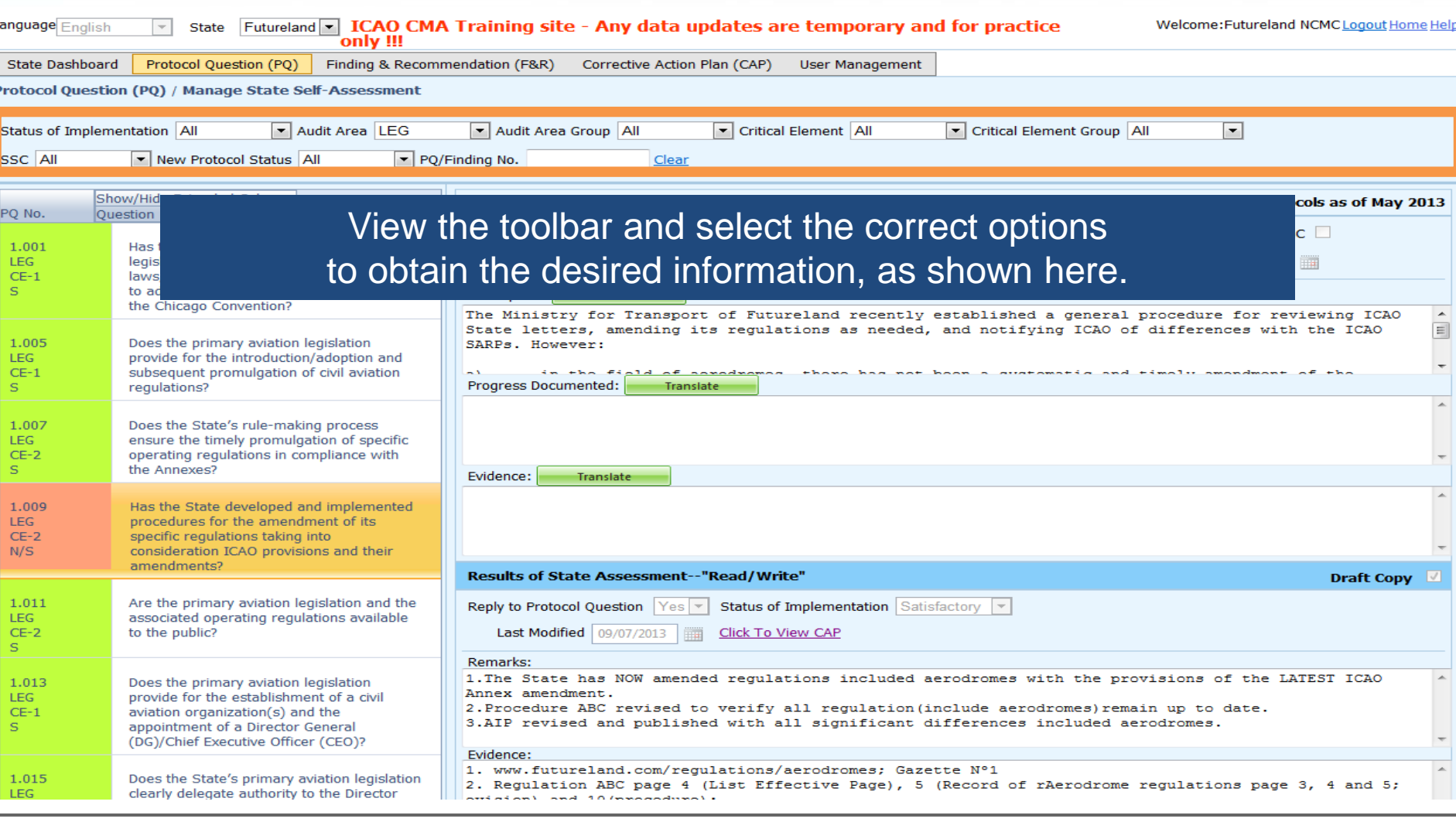

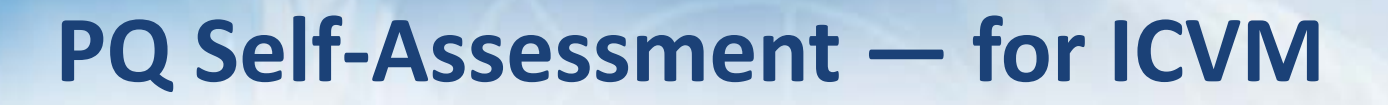

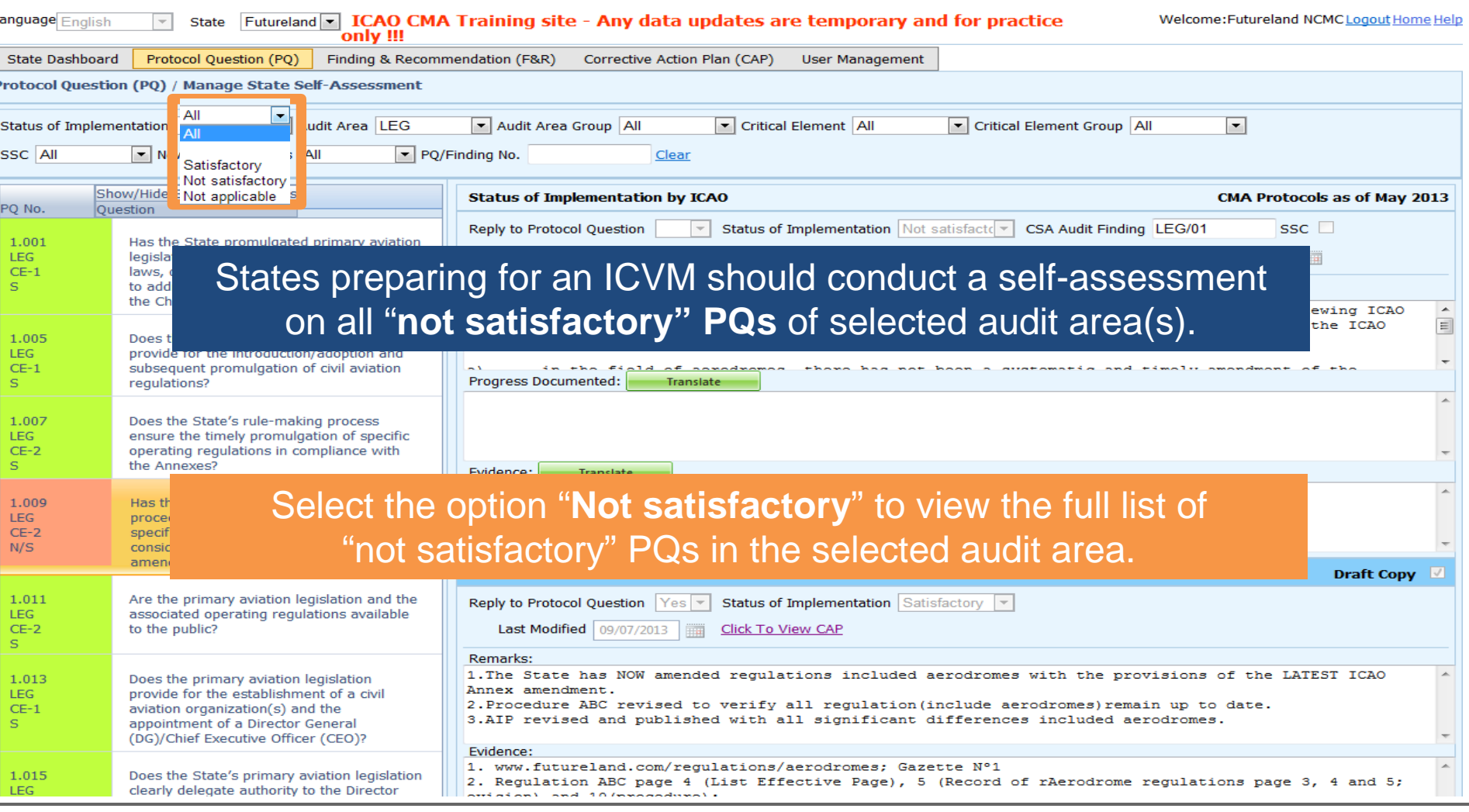

 $\bigcap AC$ 

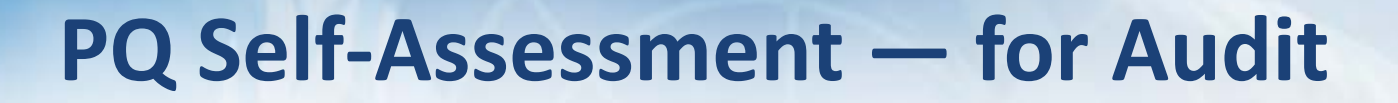

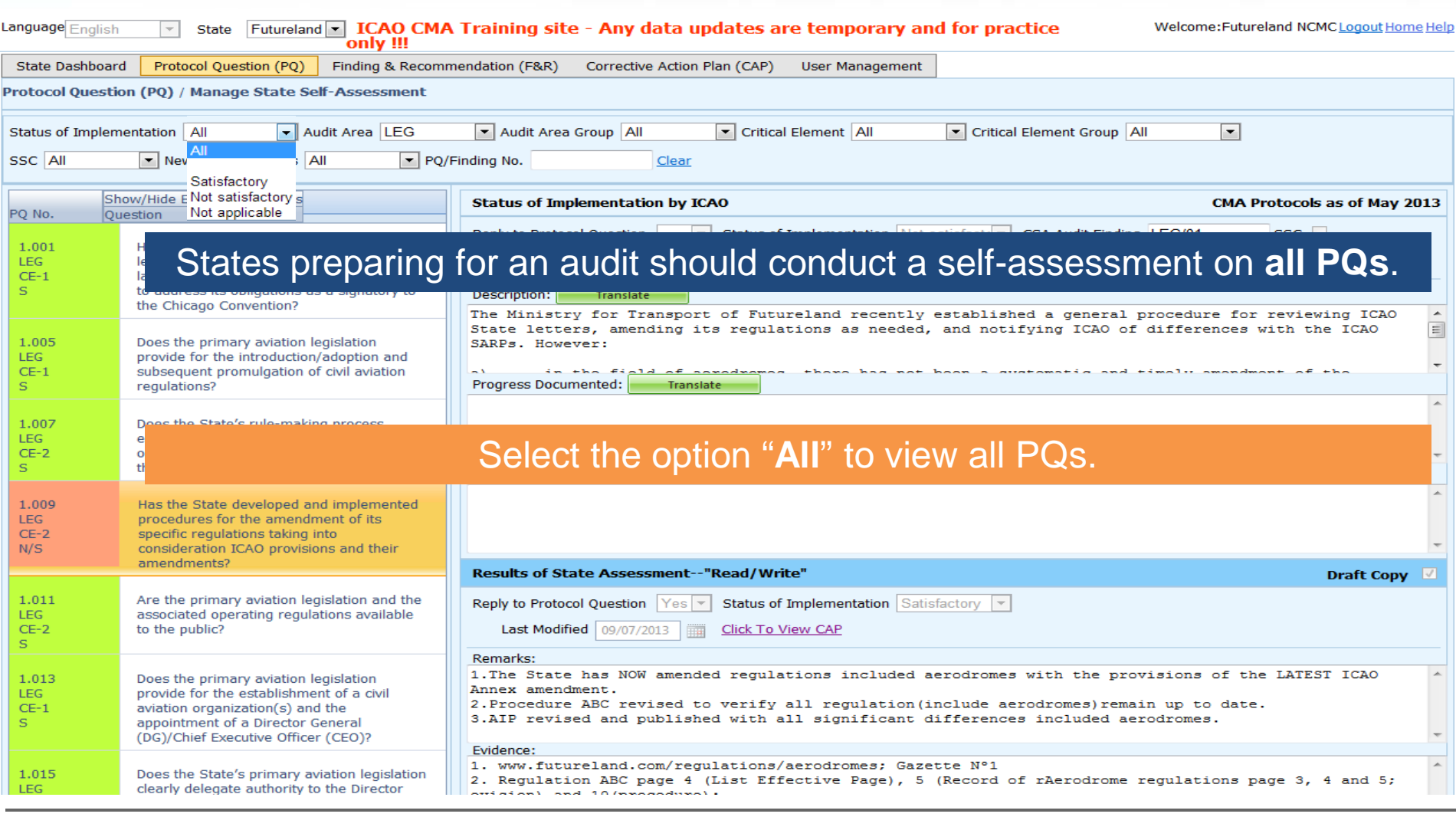

 $\bigcap AC$ 

## **Conducting PQ Self-Assessment**

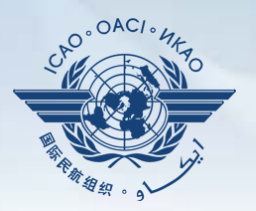

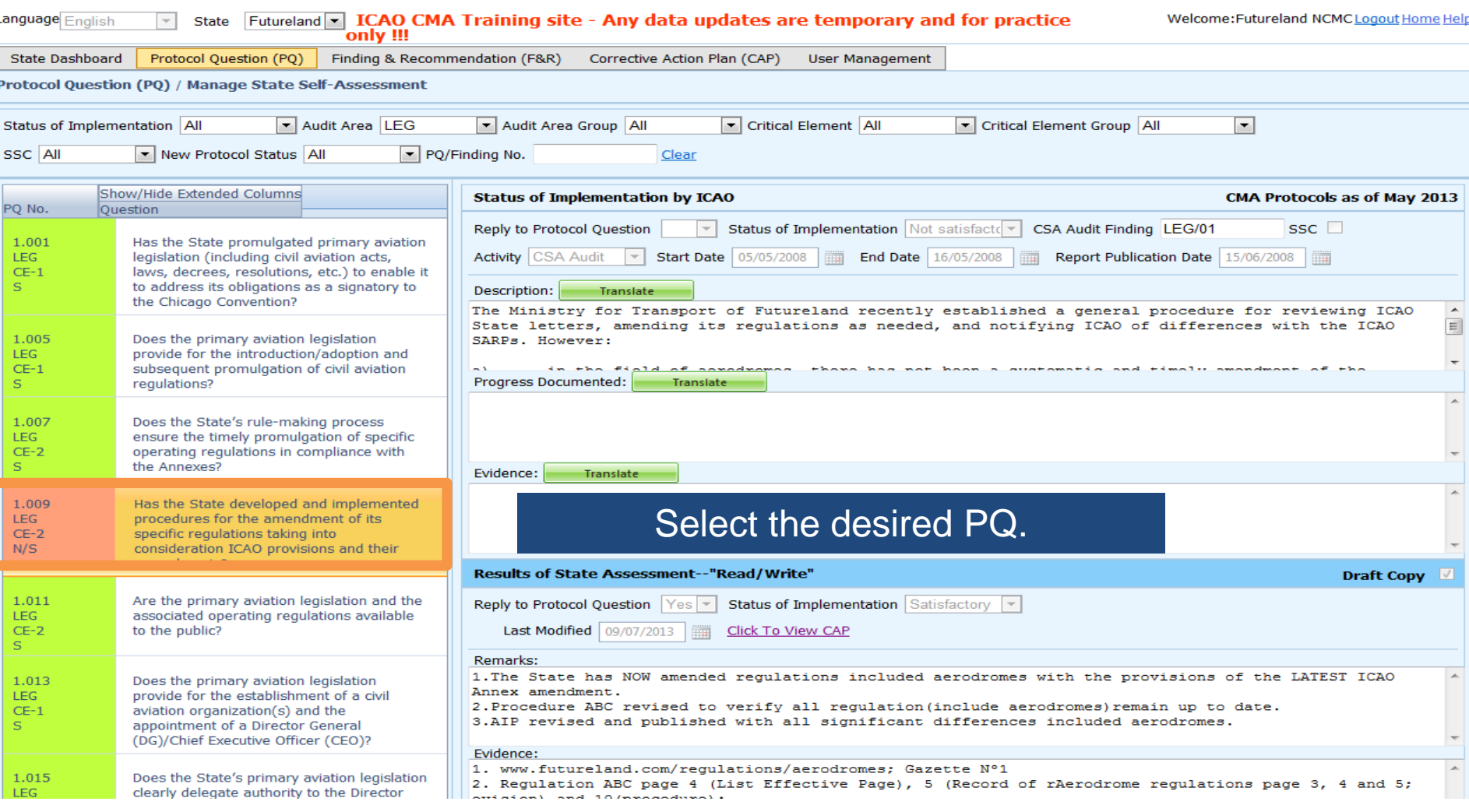

## **Conducting PQ Self-Assessment**

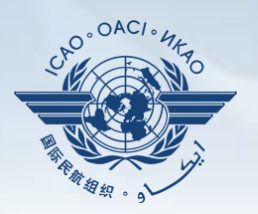

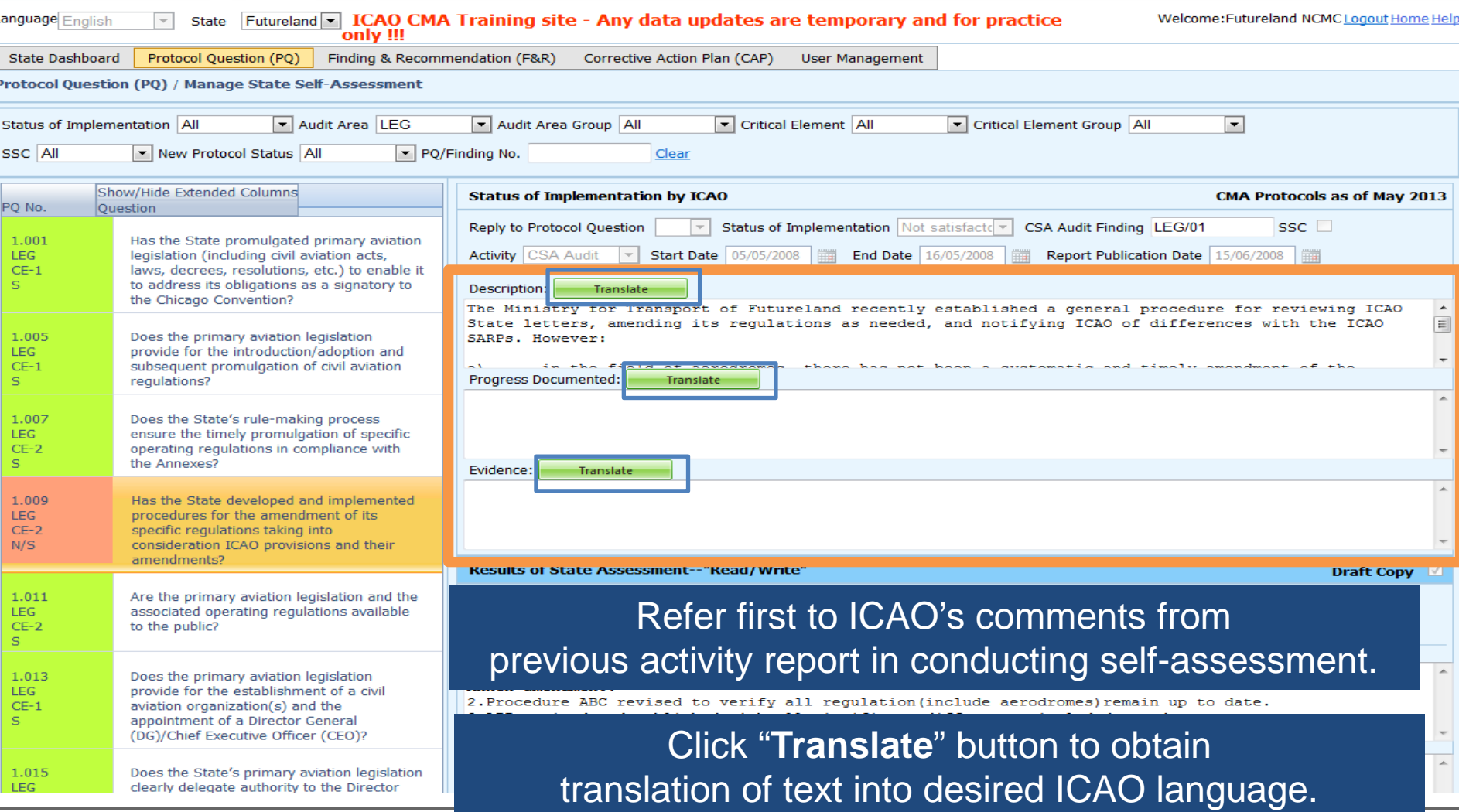

# **Translation of Text**

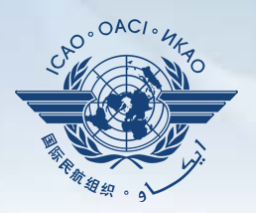

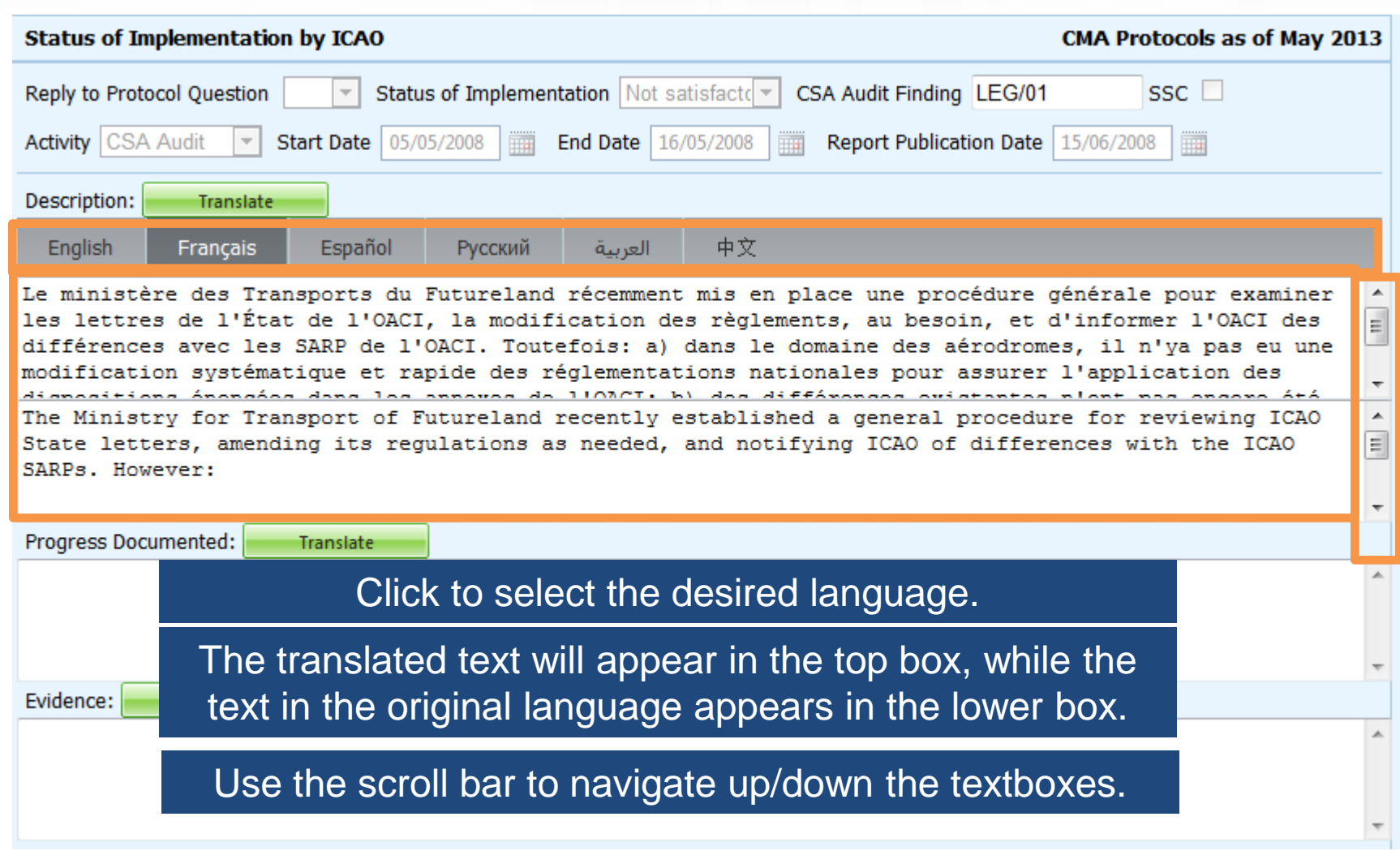

## **Viewing Guidance and References**

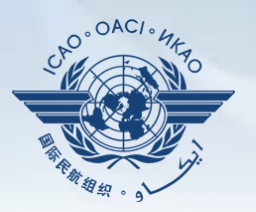

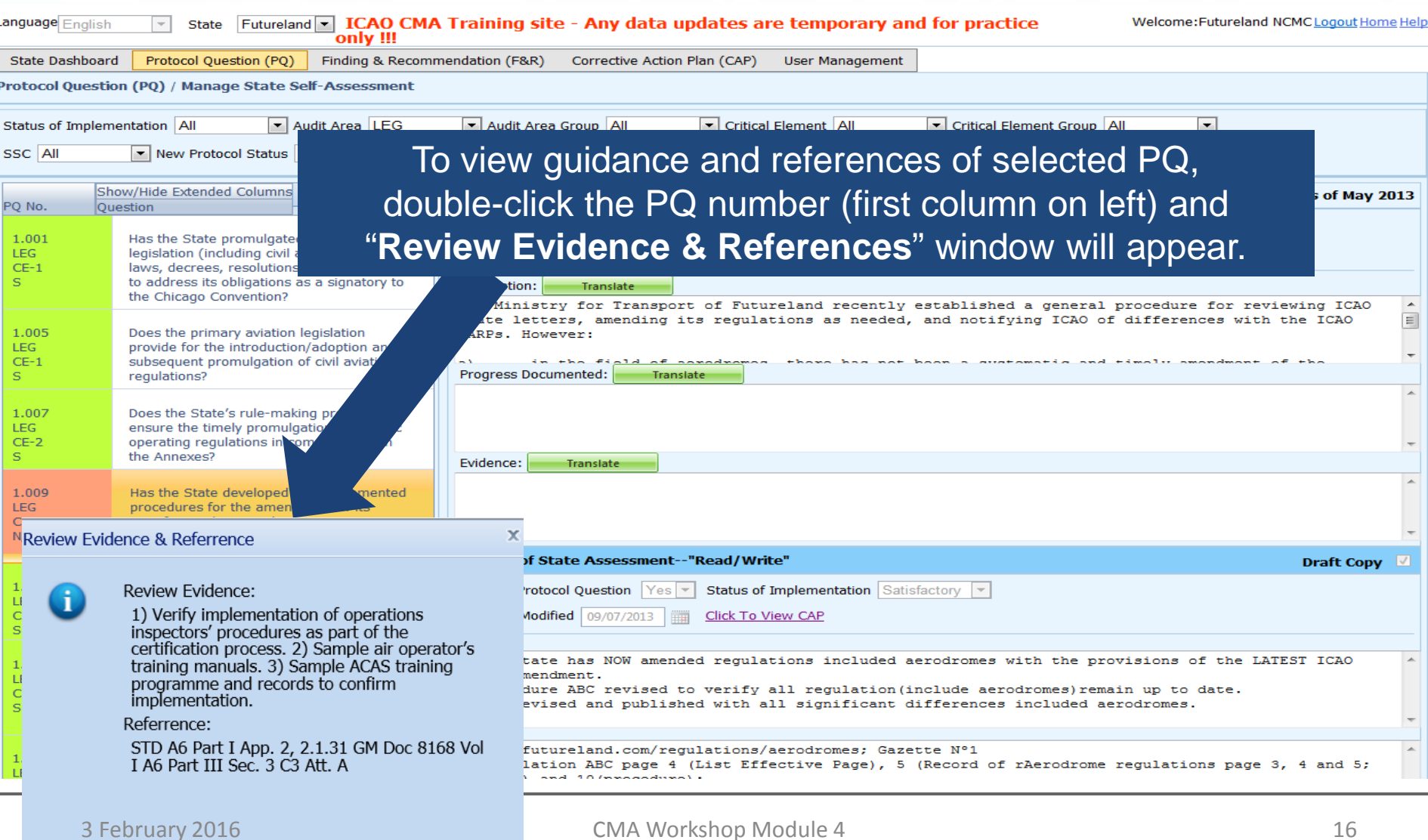

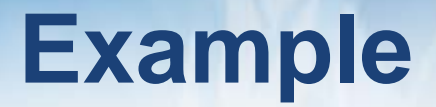

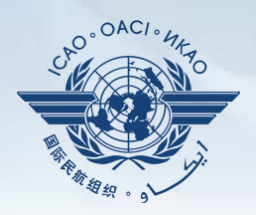

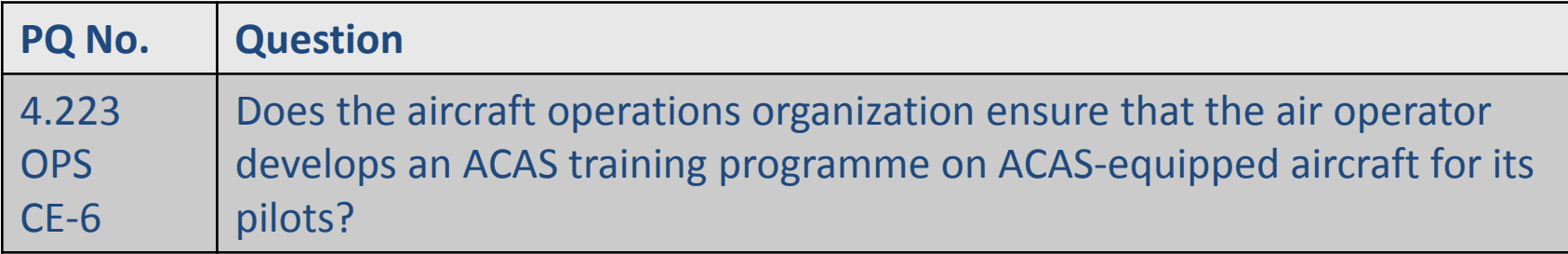

#### **Review Evidence:**

- 1) Verify implementation of operations inspectors' procedures as part of the certification process.
- 2) Sample air operator's training manuals.
- 3) Sample ACAS training programme and records to confirm implementation.

#### **Reference**

STD: A6, Part I App. 2, 2.1.31 A6, Part III Sec 3, C3, Att. A GM: Doc 8168, Vol I

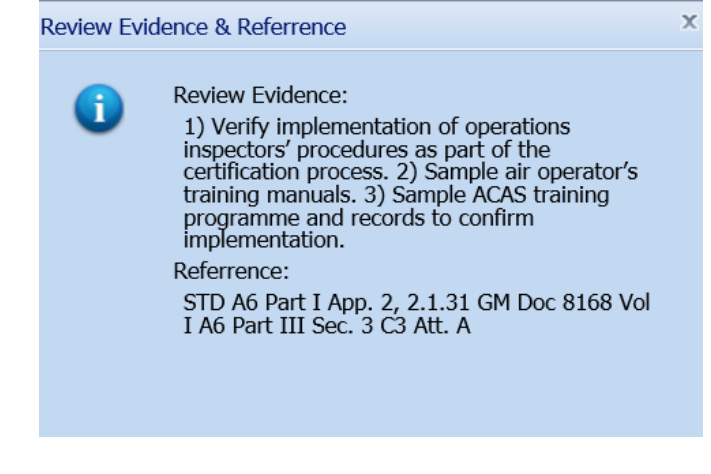

## **Conducting PQ Self-Assessment**

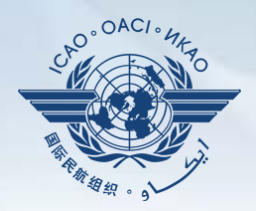

For "Not Satisfactory" PQs, review the "**Description**" and "**Progress Documented**" under the "**Status of Implementation by ICAO**" toolbar. *Note.—"Satisfactory" PQs will not have these information*.

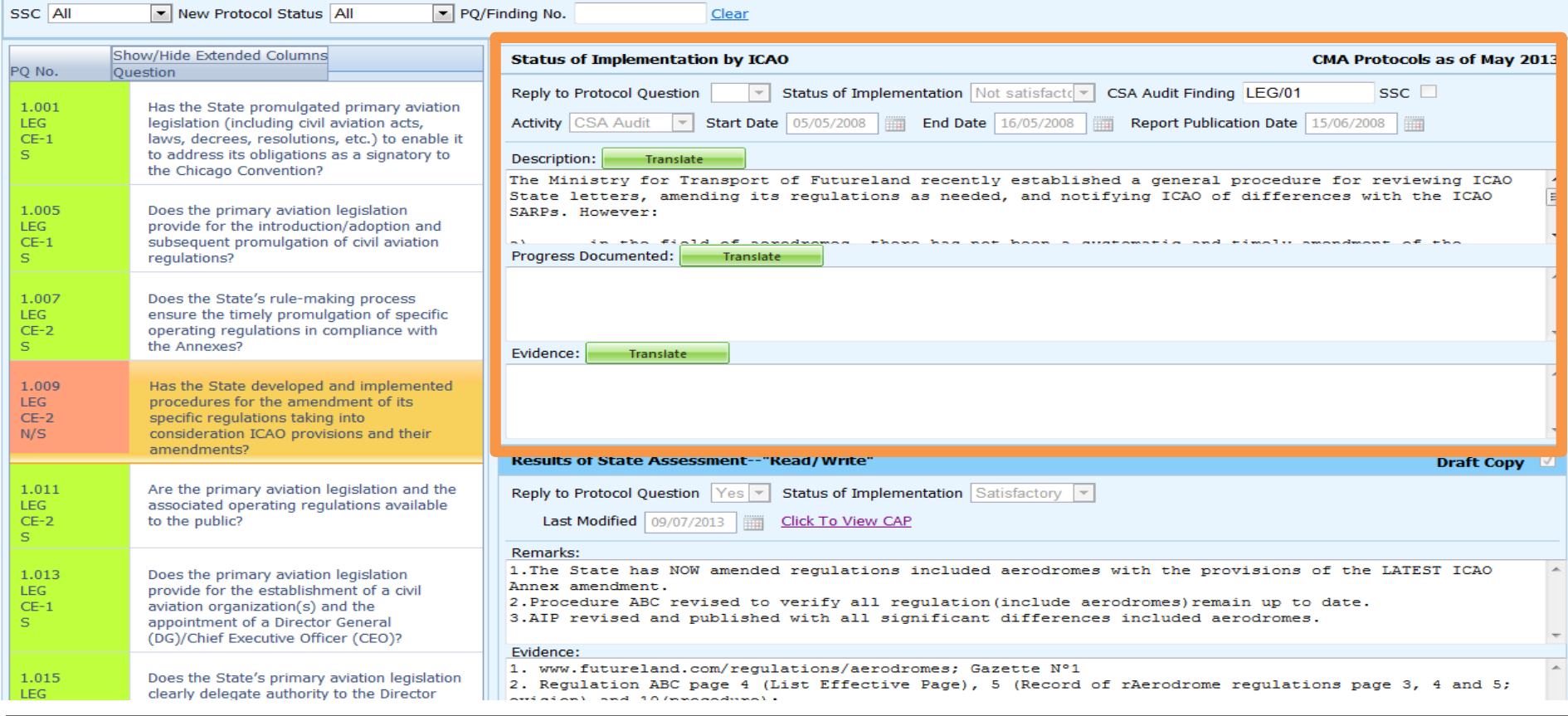

Lang St Pro Sta

# **Viewing CAP**

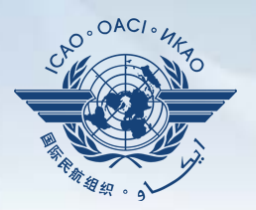

#### To view CAP of related PQ, click "**Click To View CAP**" link on the right. *OR*

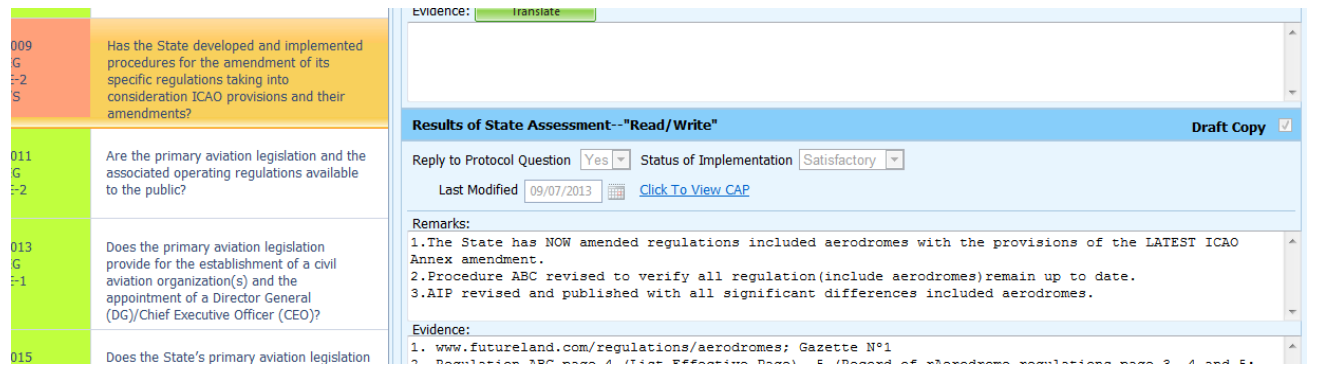

#### Scroll to bottom of page to view CAP inside "**Corrective Action Plan**" box.

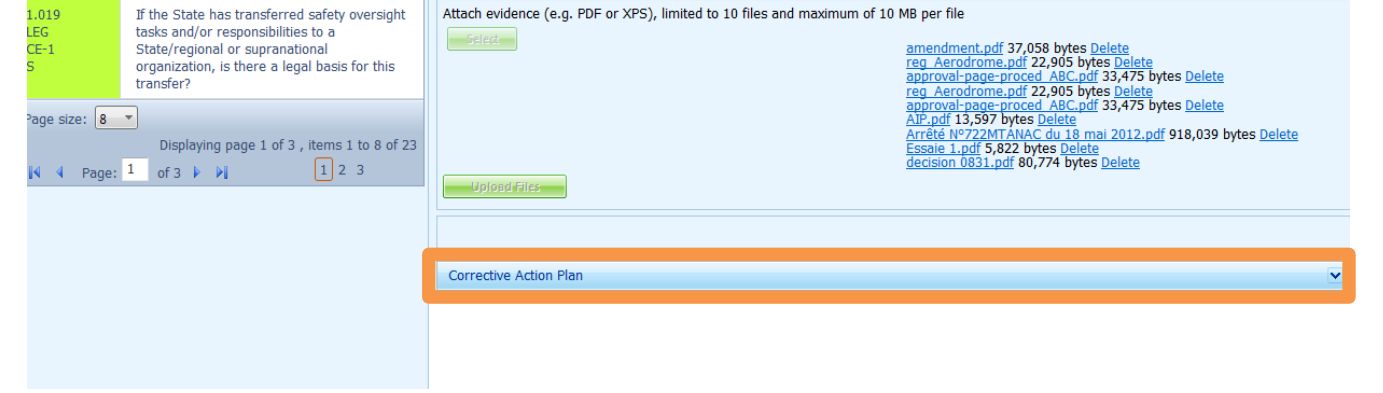

# **Conducting PQ Self-Assessment**

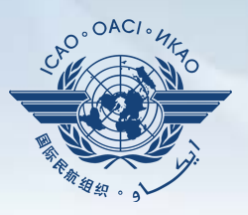

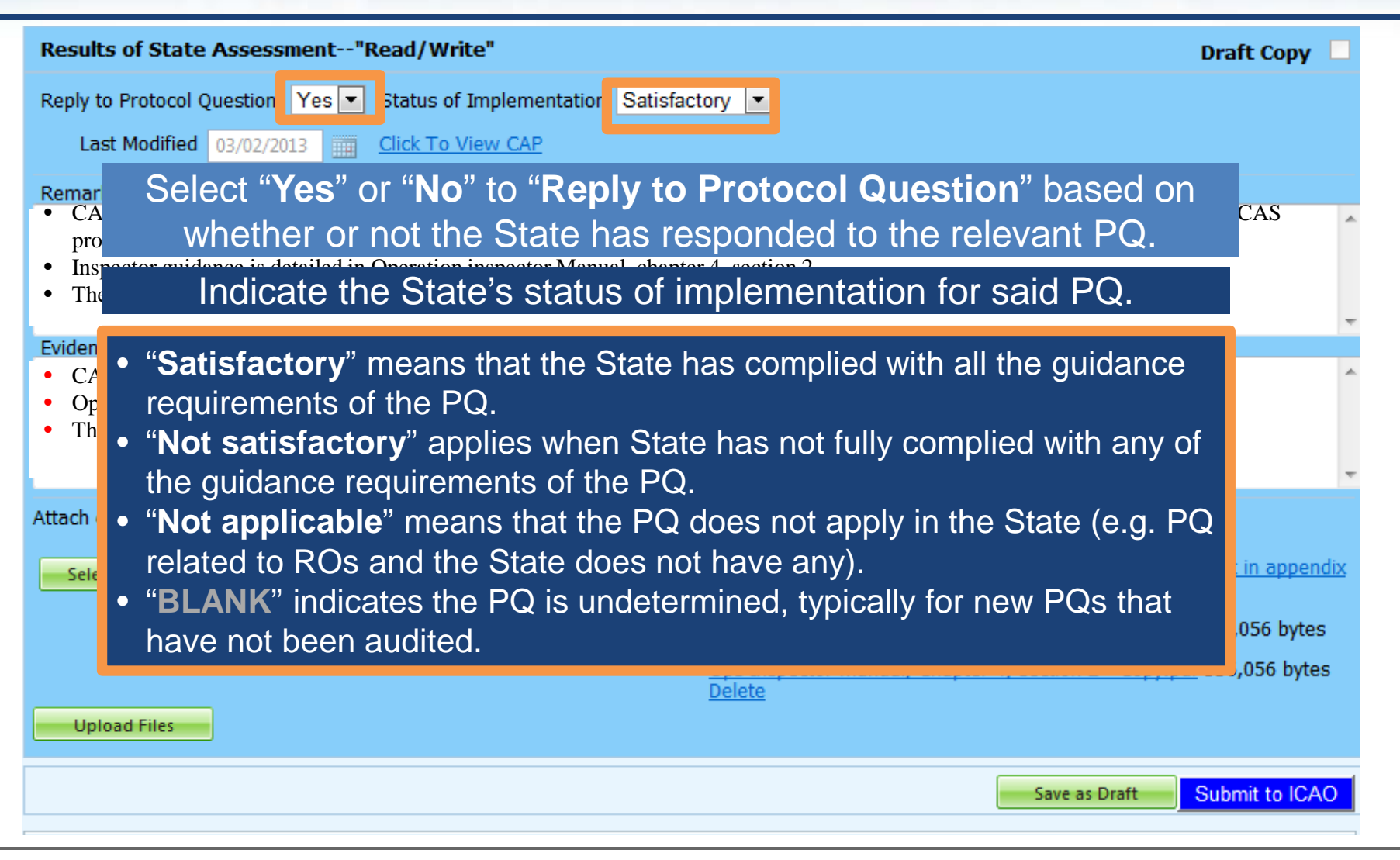

# **Providing Remarks…**

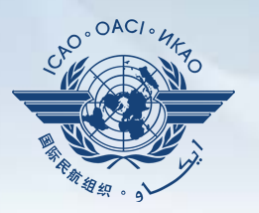

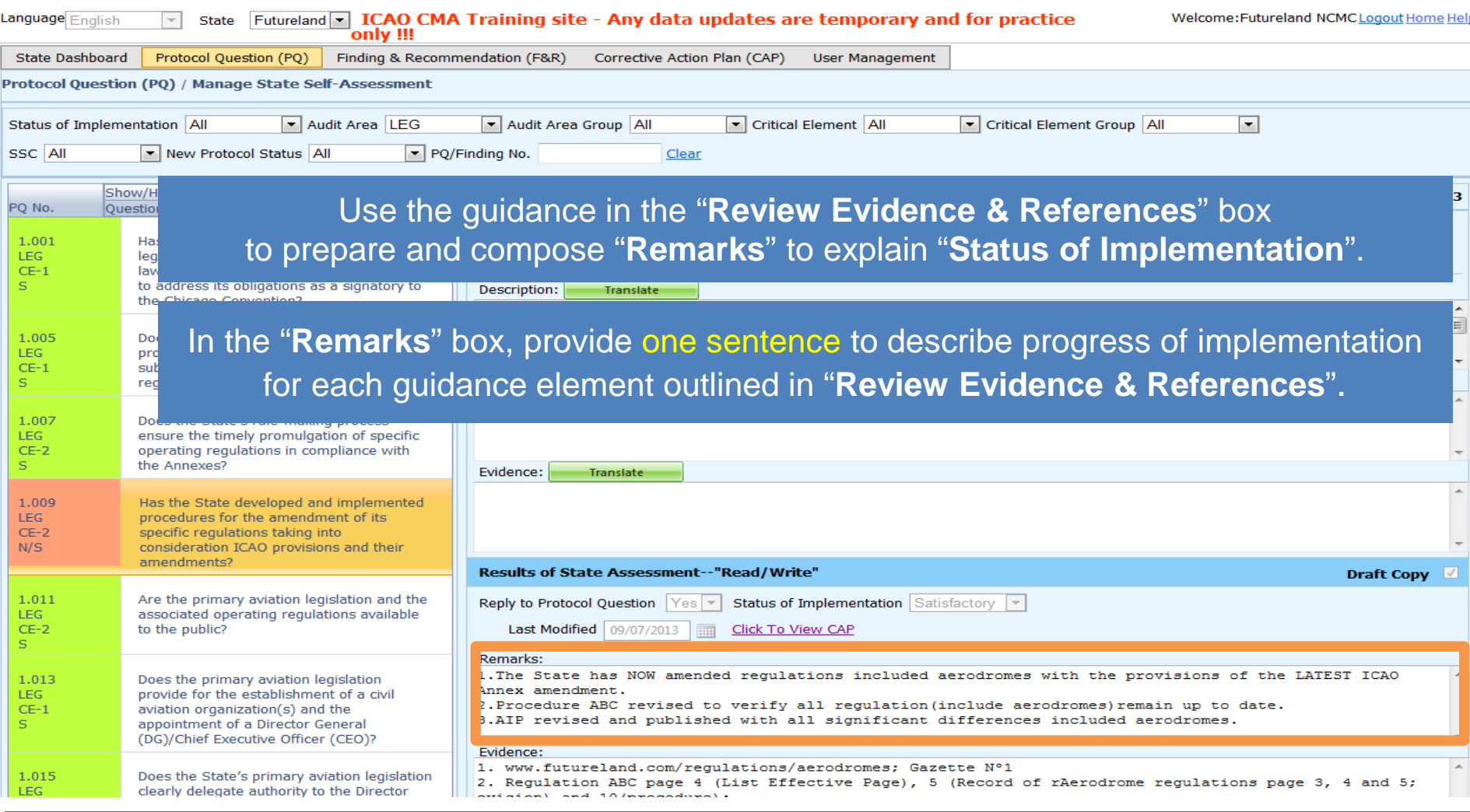

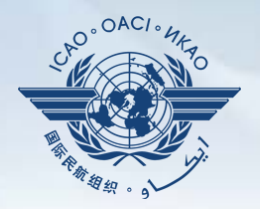

Points to keep in mind when providing "**Remarks"**:

- The State should provide "**Remarks**" to explain the reason for the "**Status of Implementation**" (Satisfactory/Not satisfactory/Not applicable) of the pertinent PQ.
- The "**Remarks**" should respond, point-by-point and in a single sentence, to each of the corresponding guidance elements found in "**Review Evidence & References**".
- If supporting evidence is attached, the State should provide detailed references, such as chapter, page, paragraph, etc.

# **Providing Evidence…**

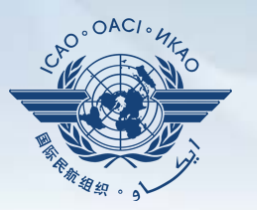

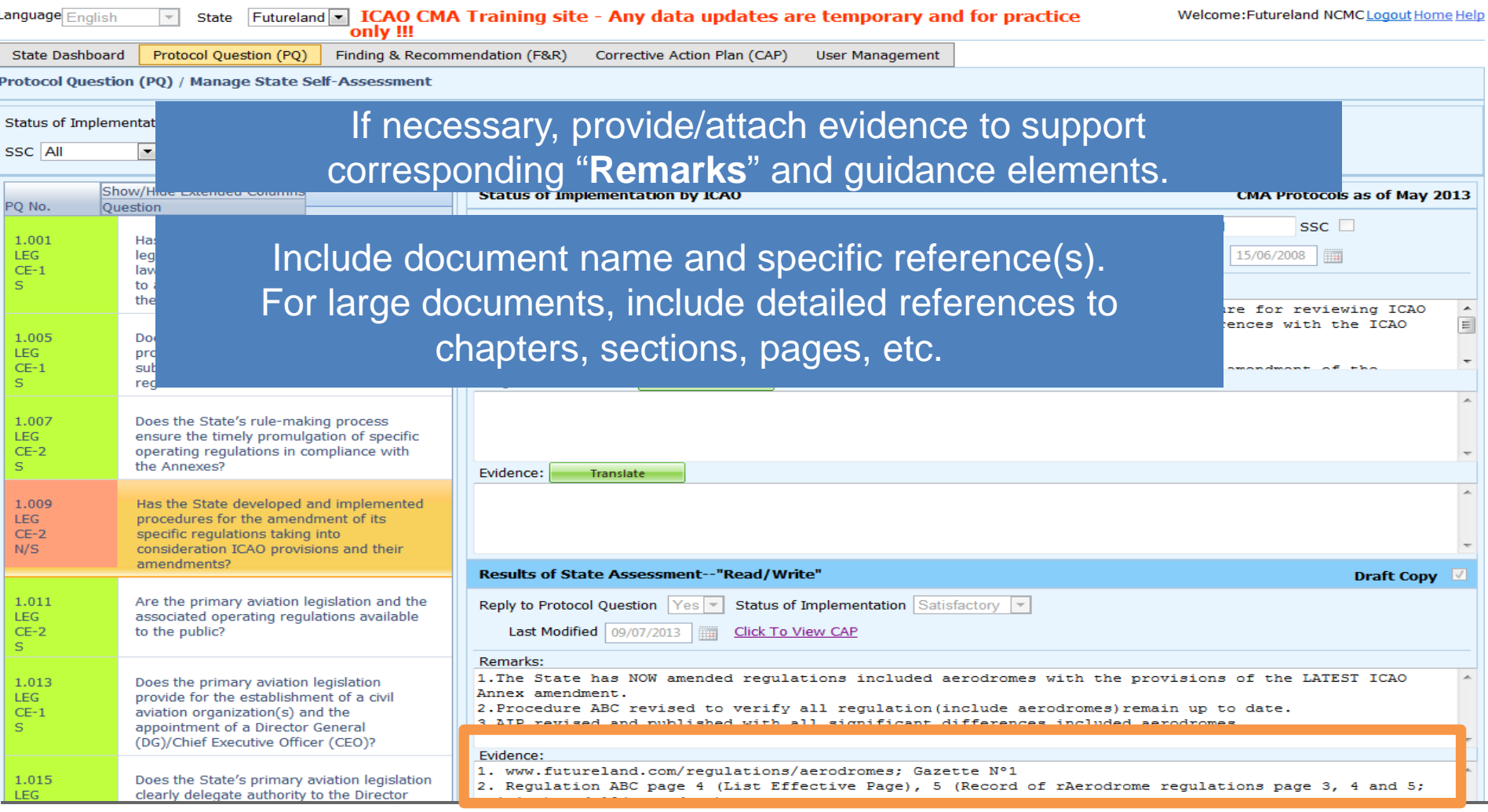

# **Completing PQ Self-Assessment**

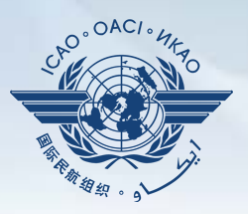

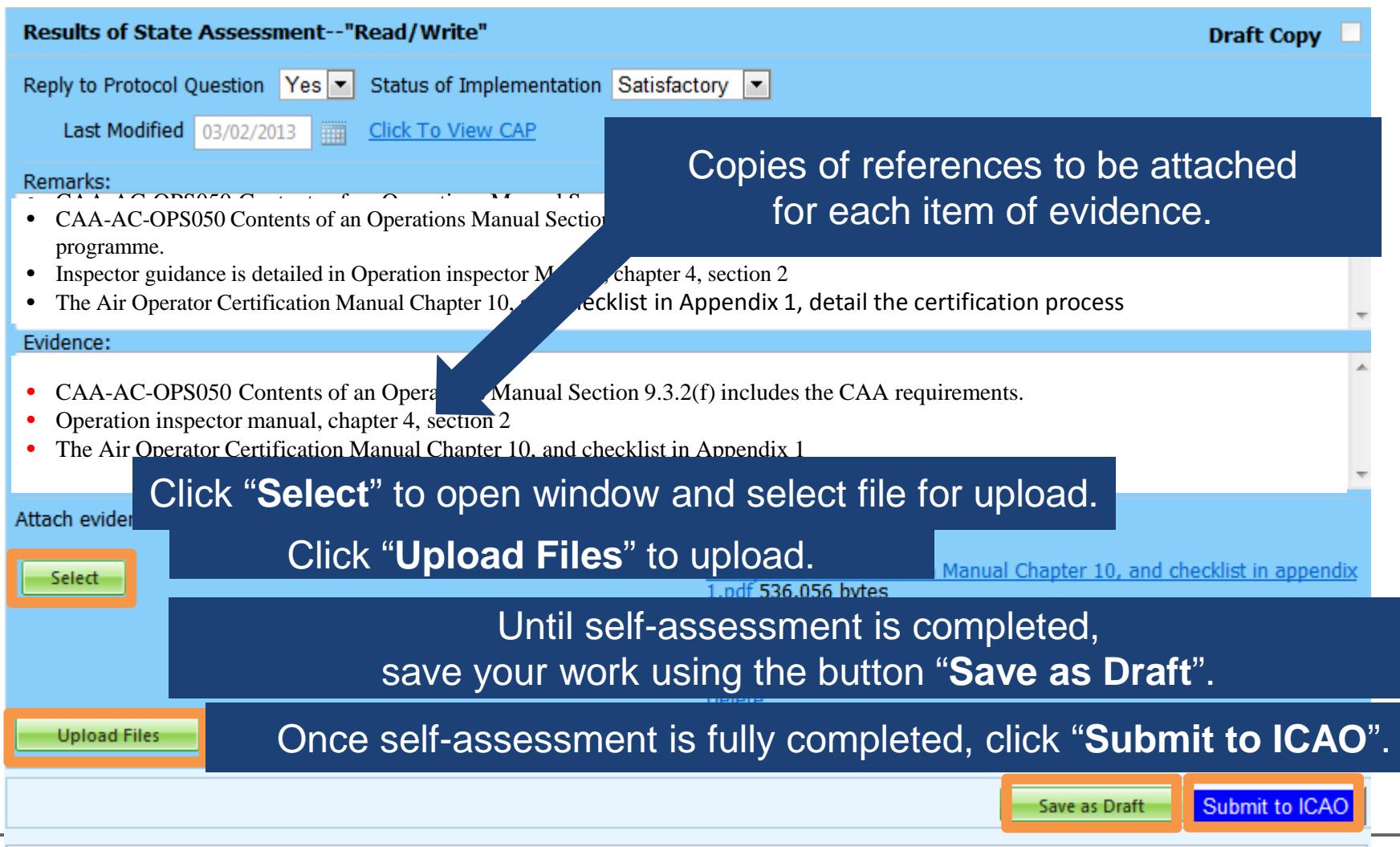

## **Example of Completed Self-Assessment**

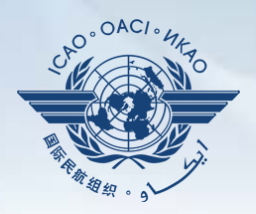

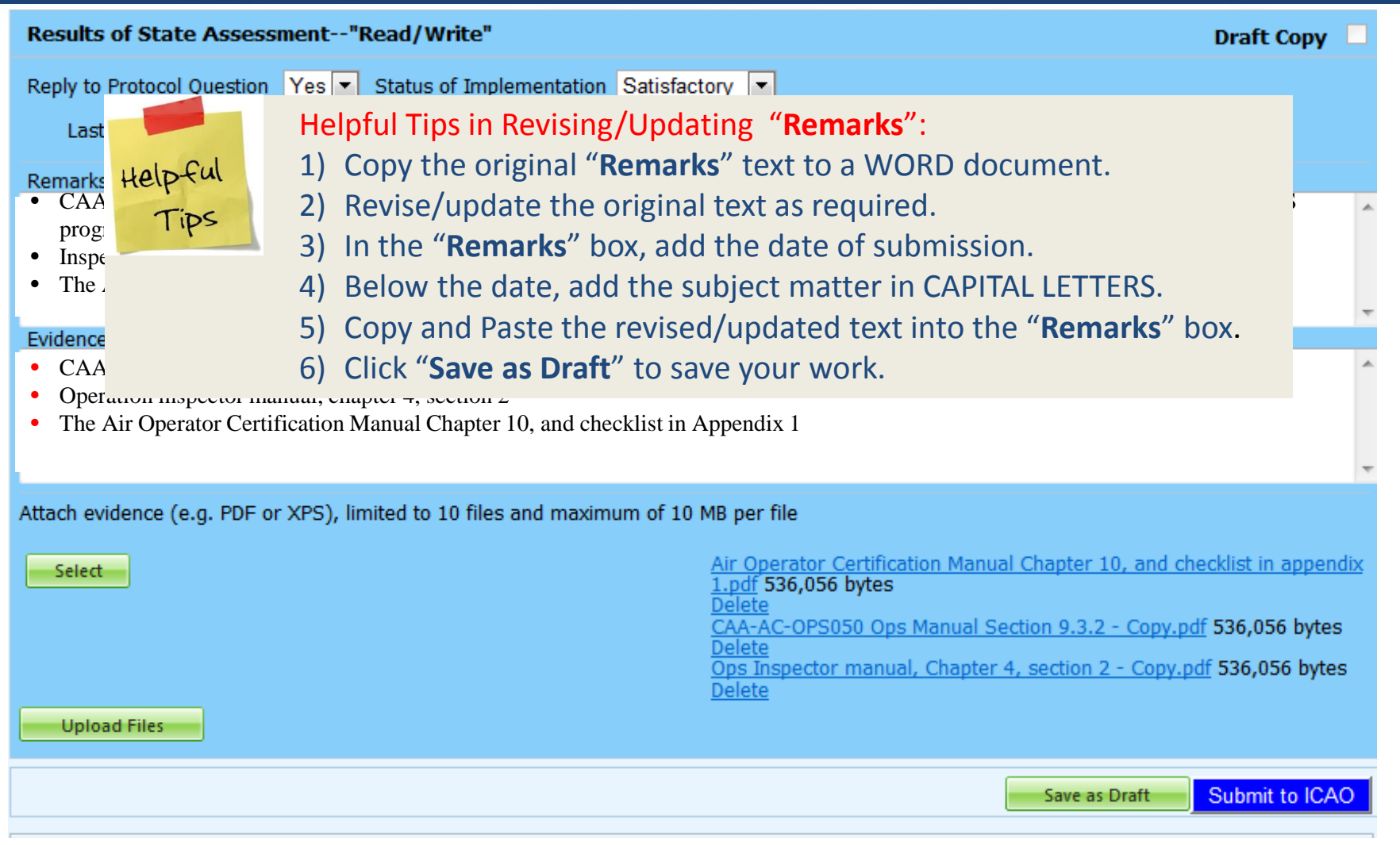

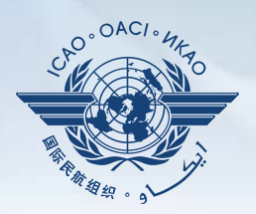

#### Under "**Protocol Question (PQ)**" tab, scroll down and select "**Export State Self-Assessment**".

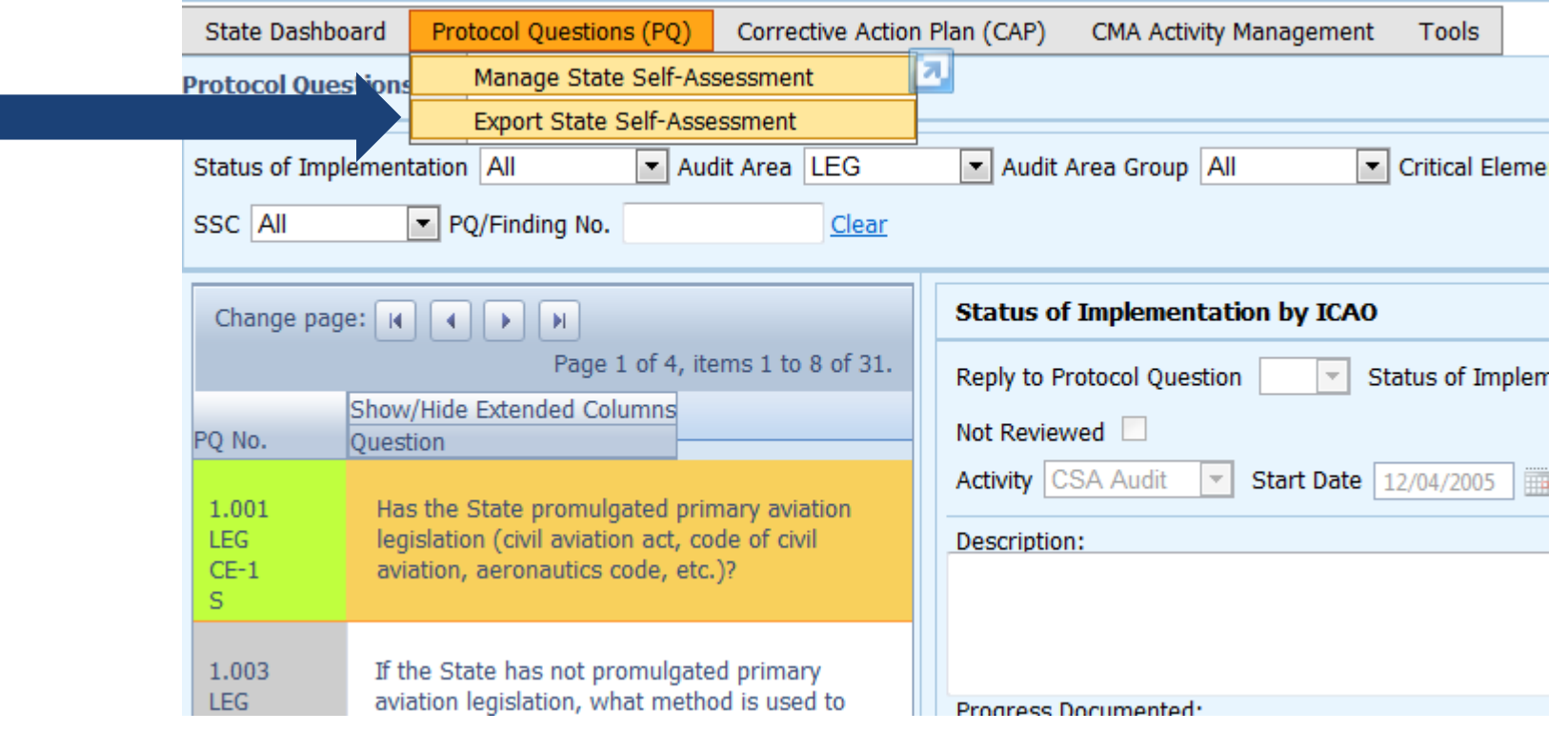

## **Exporting Self-Assessment Checklist — "All Protocols"**

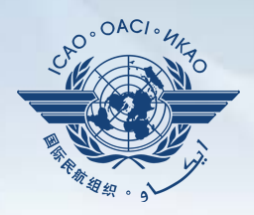

#### To view all PQs, Click "**All Protocols**".

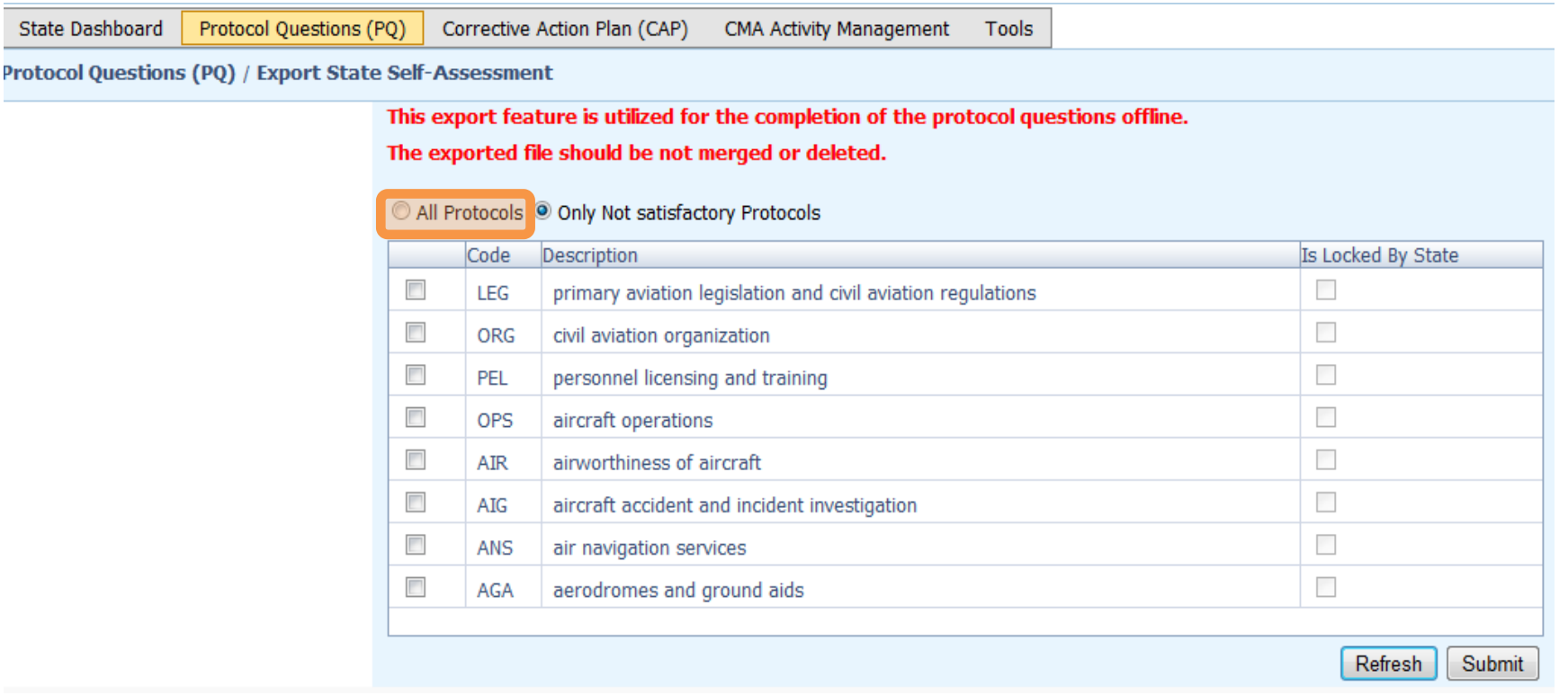

## **Exporting Self-Assessment Checklist — "Only Not satisfactory PQs"**

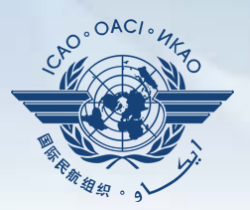

### To view "Not Satisfactory" PQs only, click "**Only Not satisfactory Protocols**".

**State Dashboard** 

Protocol Questions (PQ) Corrective Action Plan (CAP) CMA Activity Management Tools

Protocol Questions (PQ) / Export State Self-Assessment

This export feature is utilized for the completion of the protocol questions offline.

The exported file should be not merged or deleted.

All Protocols O Only Not satisfactory Protocols

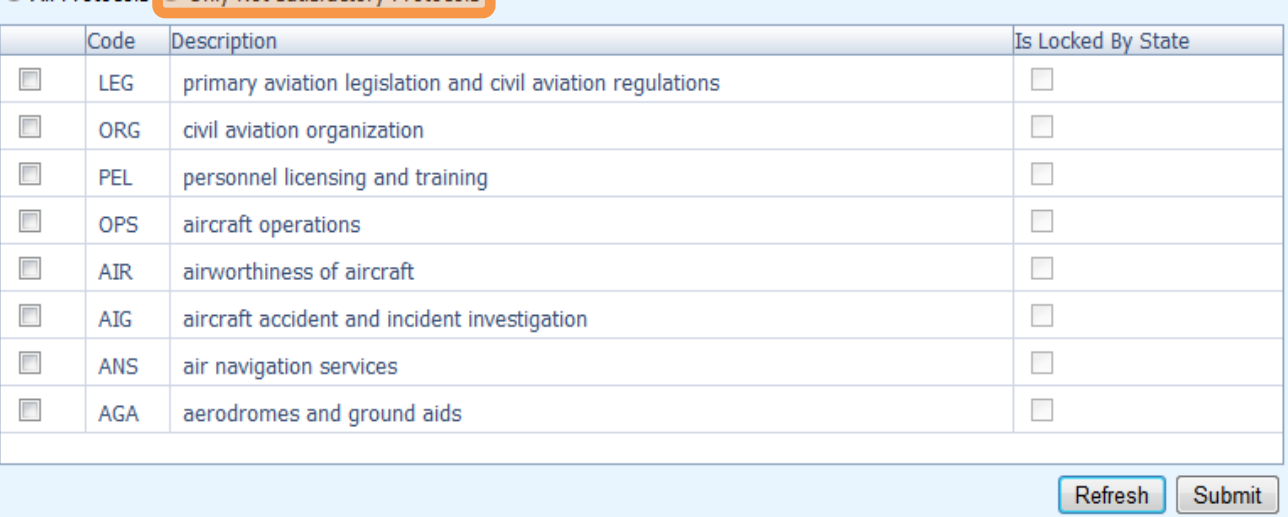

## **Exporting Self-Assessment Checklist — Selected PQs**

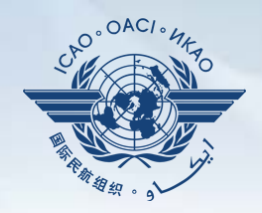

#### To view PQs of a particular audit area (1 area at a time), check box next to selected audit area.

**State Dashboard** 

Protocol Questions (PQ) Corrective Action Plan (CAP)

CMA Activity Management

Protocol Questions (PQ) / Export State Self-Assessment

This export feature is utilized for the completion of the protocol questions offline.

The exported file should be not merged or deleted.

All Protocols O Only Not satisfactory Protocols

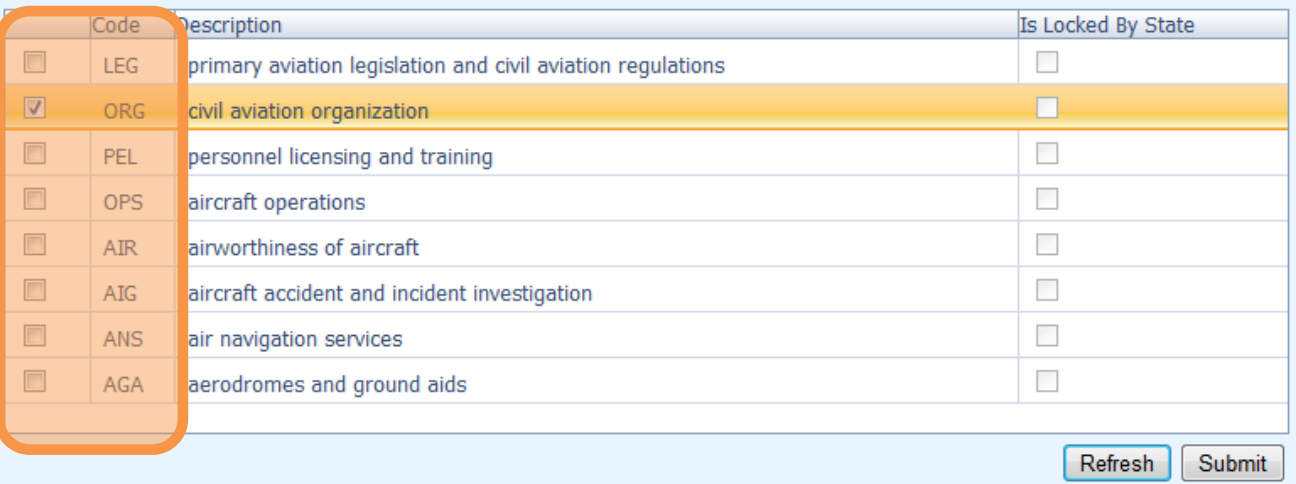

Tools

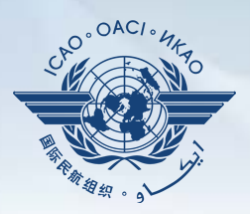

#### Once PQ selection is made, click "**Submit**" to download file.

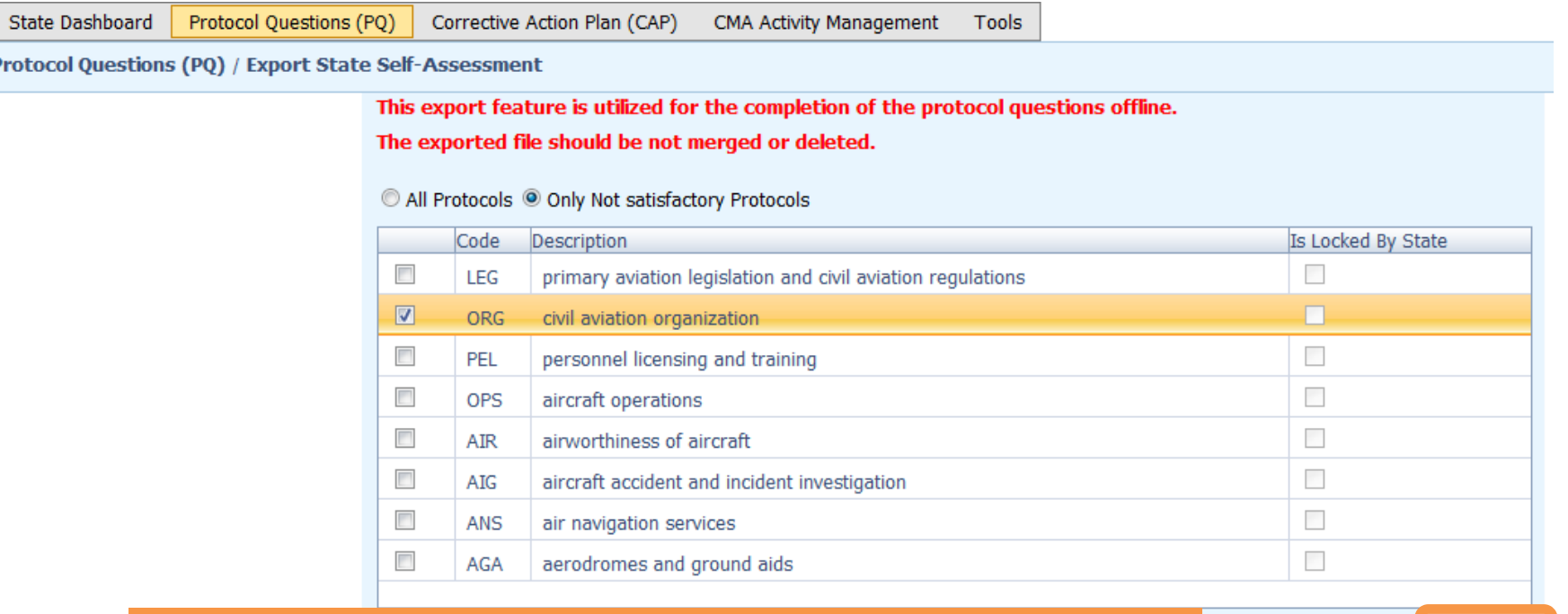

**!!!** Wait a few seconds for the file to download, depending on the Internet speed. DO NOT press the "**Submit**" button twice.

Refresh Submit

Pro

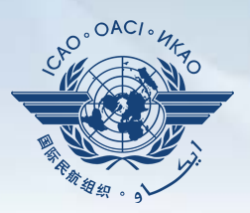

#### Save the file in the desired location for use**.**

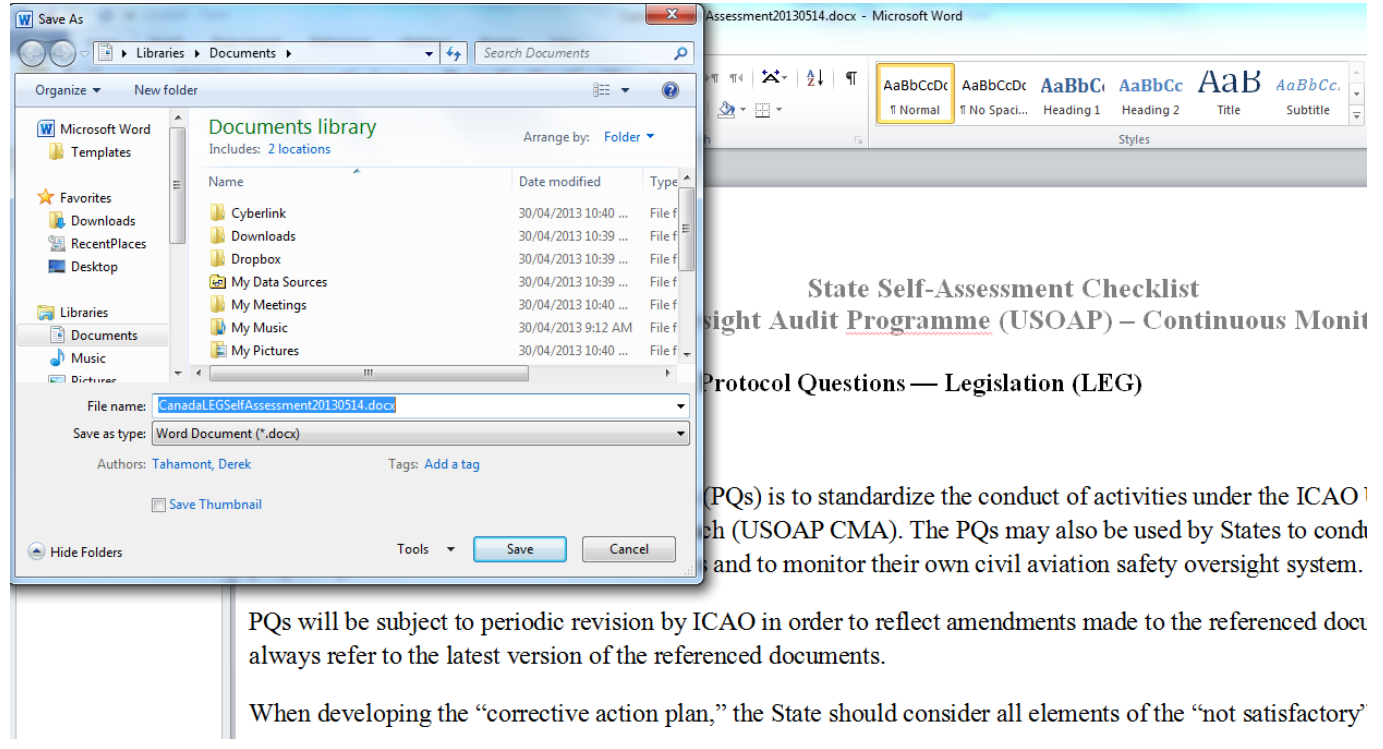

#### Protocol Question (PQ) / Export Protocol Self-Assessment Checklist

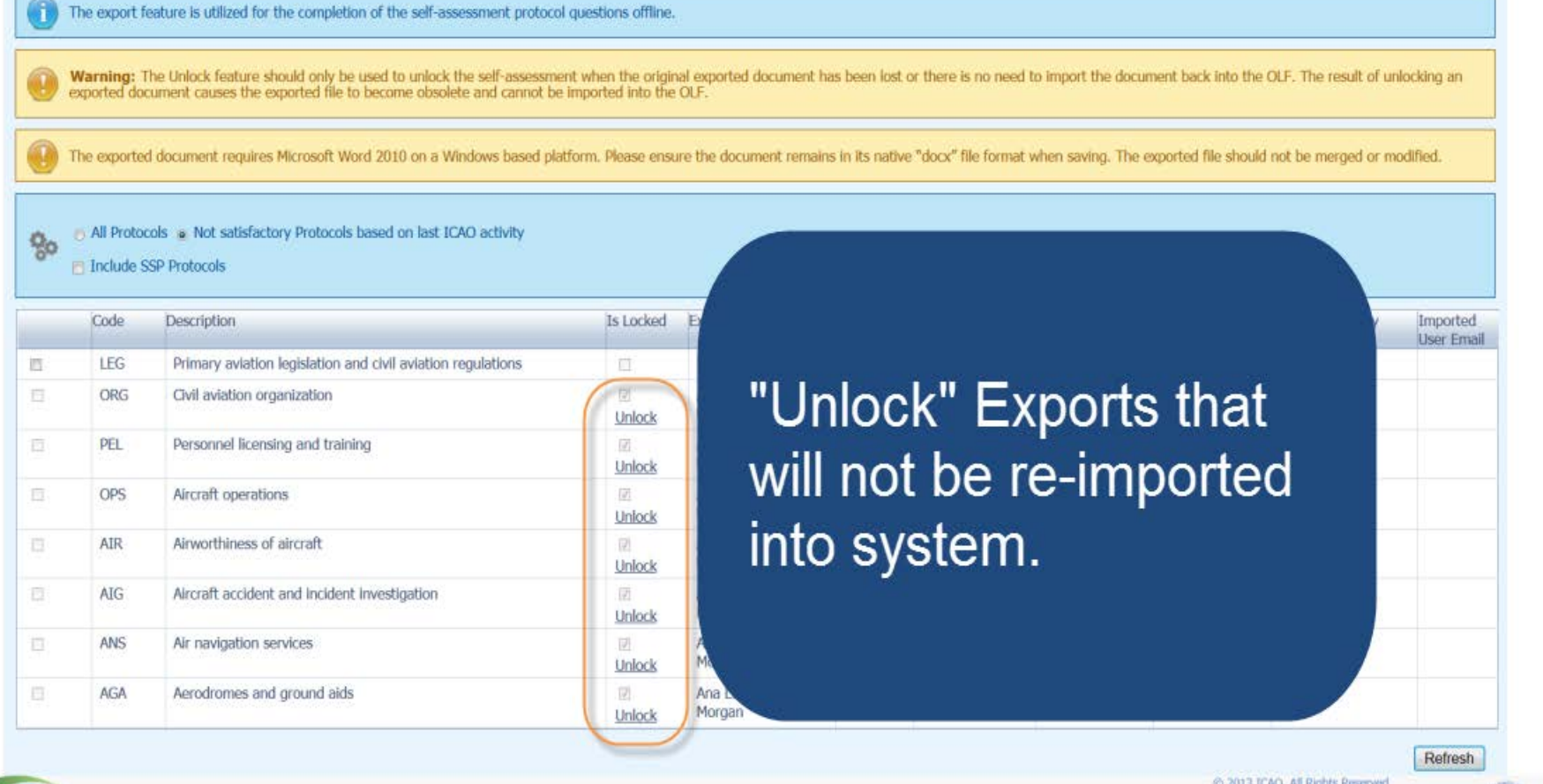

 $OAC$ 

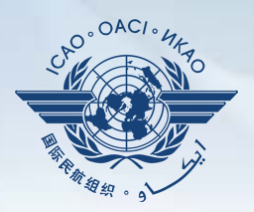

#### Under "**Protocol Question (PQ)**" tab, scroll down and select "**Import Protocol Self-Assessment Checklist**".

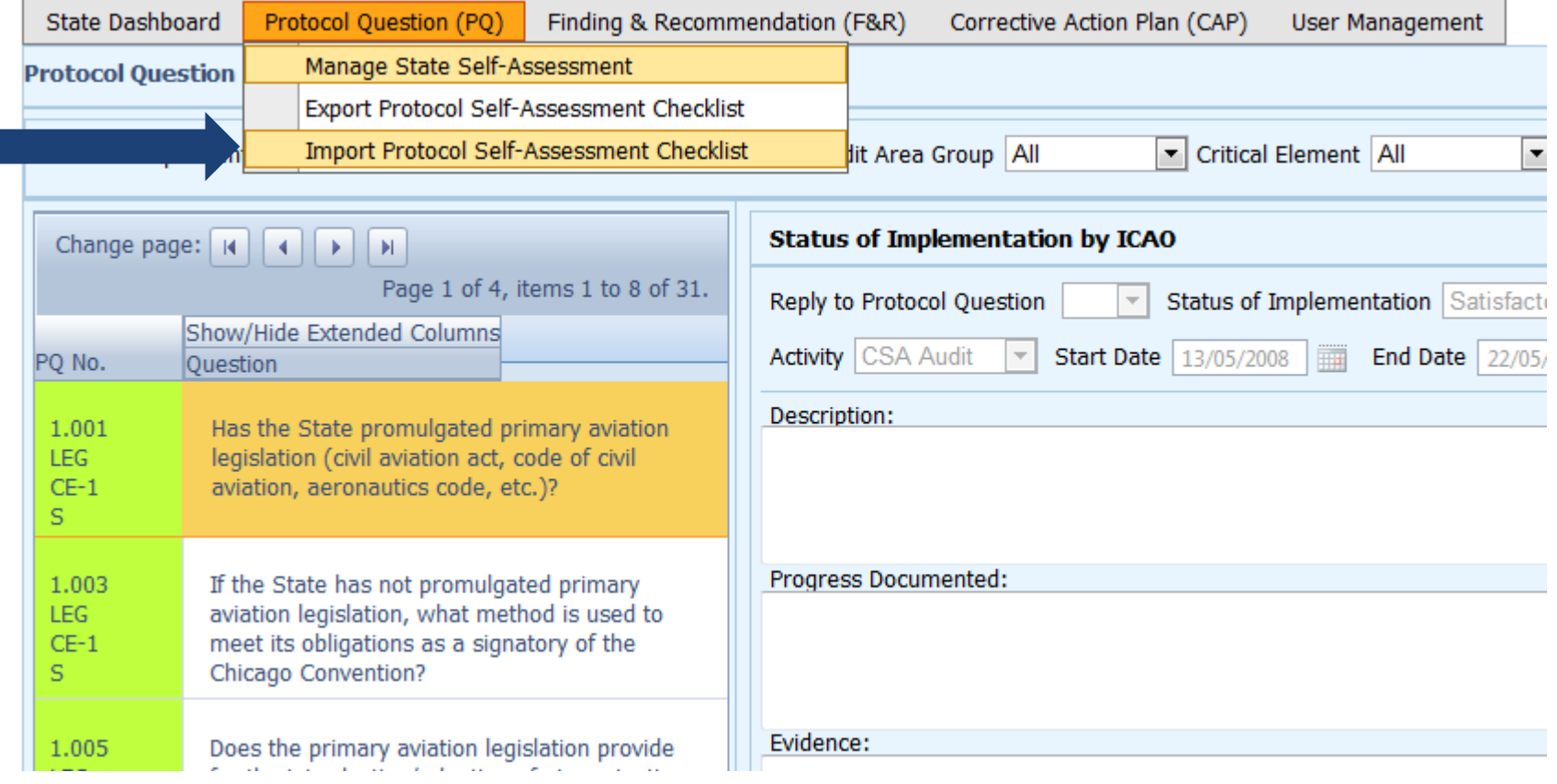

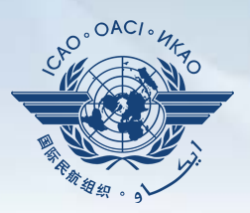

#### Click "**Select**" to open window and select file to be imported**.**

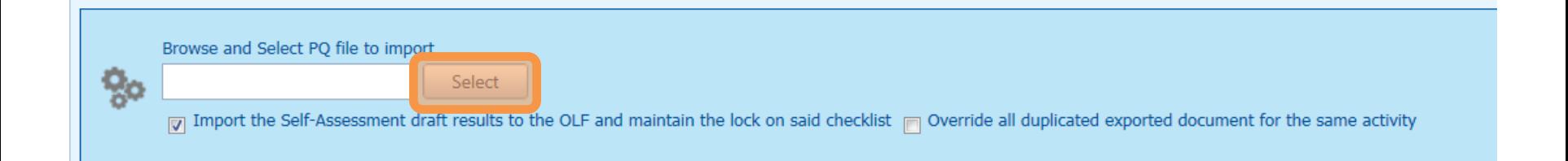

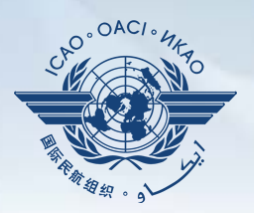

#### Select file to be imported and close window**.**

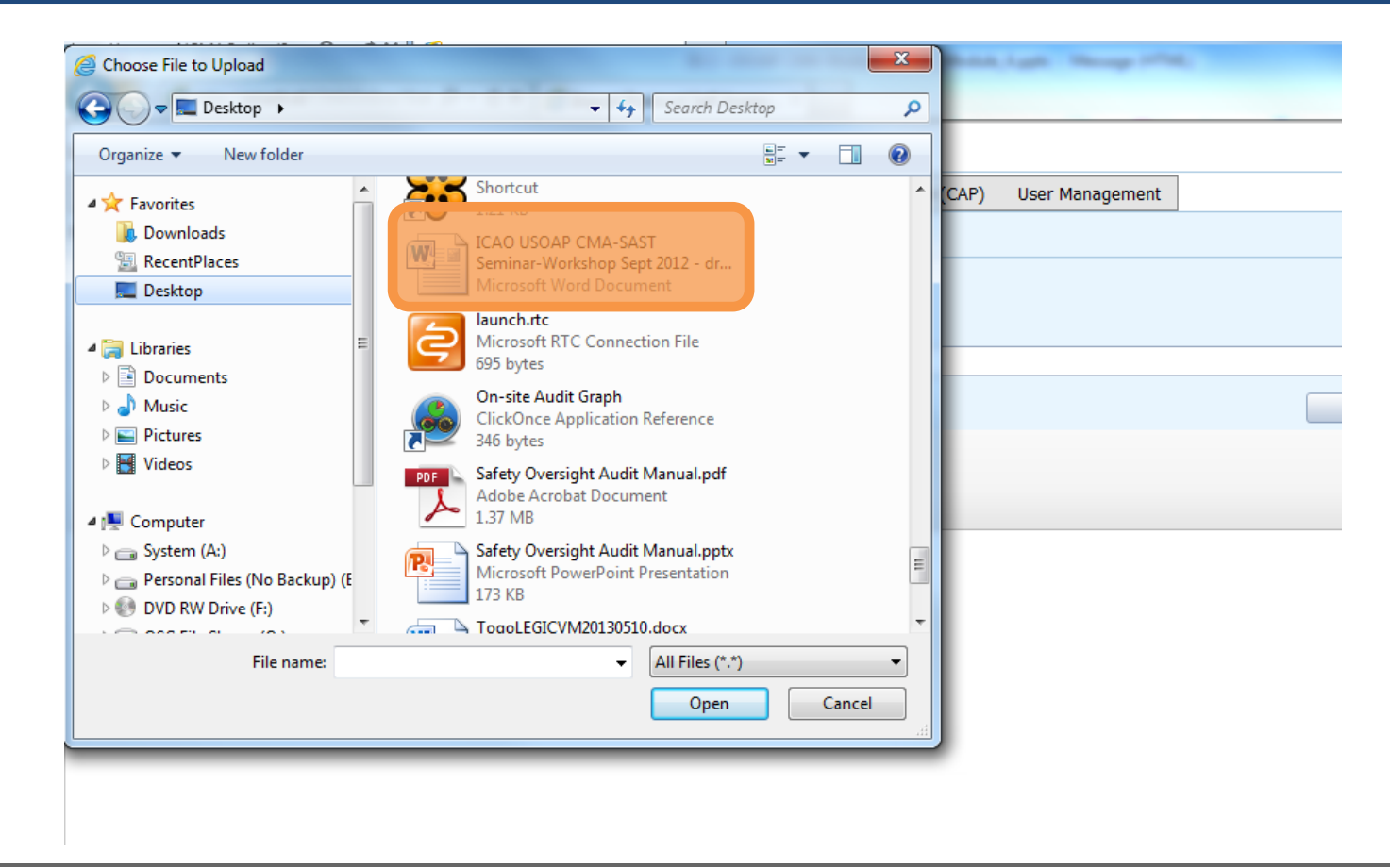

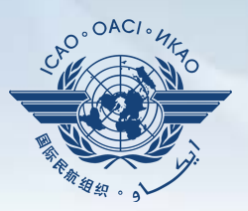

#### Click "**Open**" to import the file.

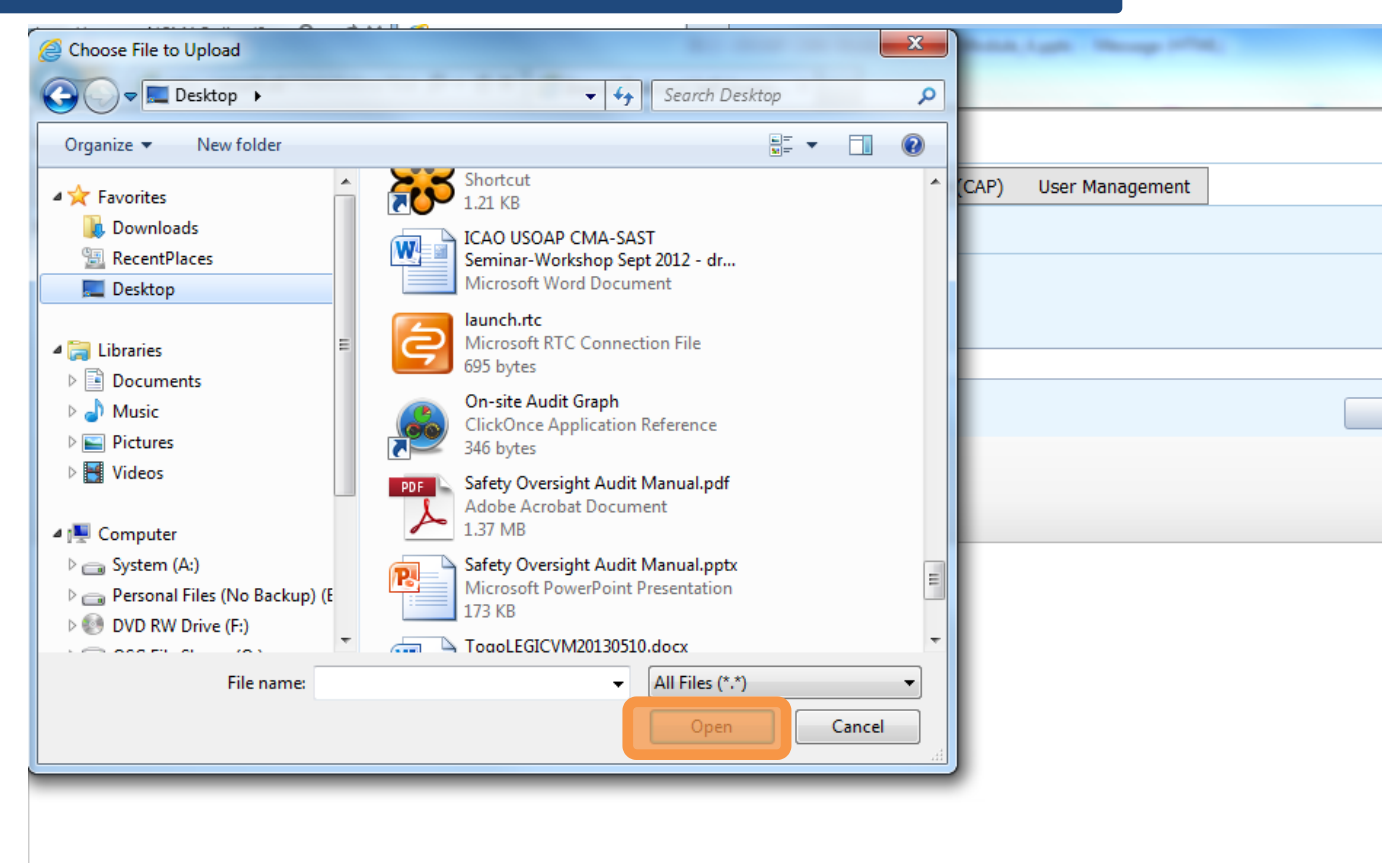

#### Protocol Question (PQ) / Import Protocol Self-Assessment Checklist

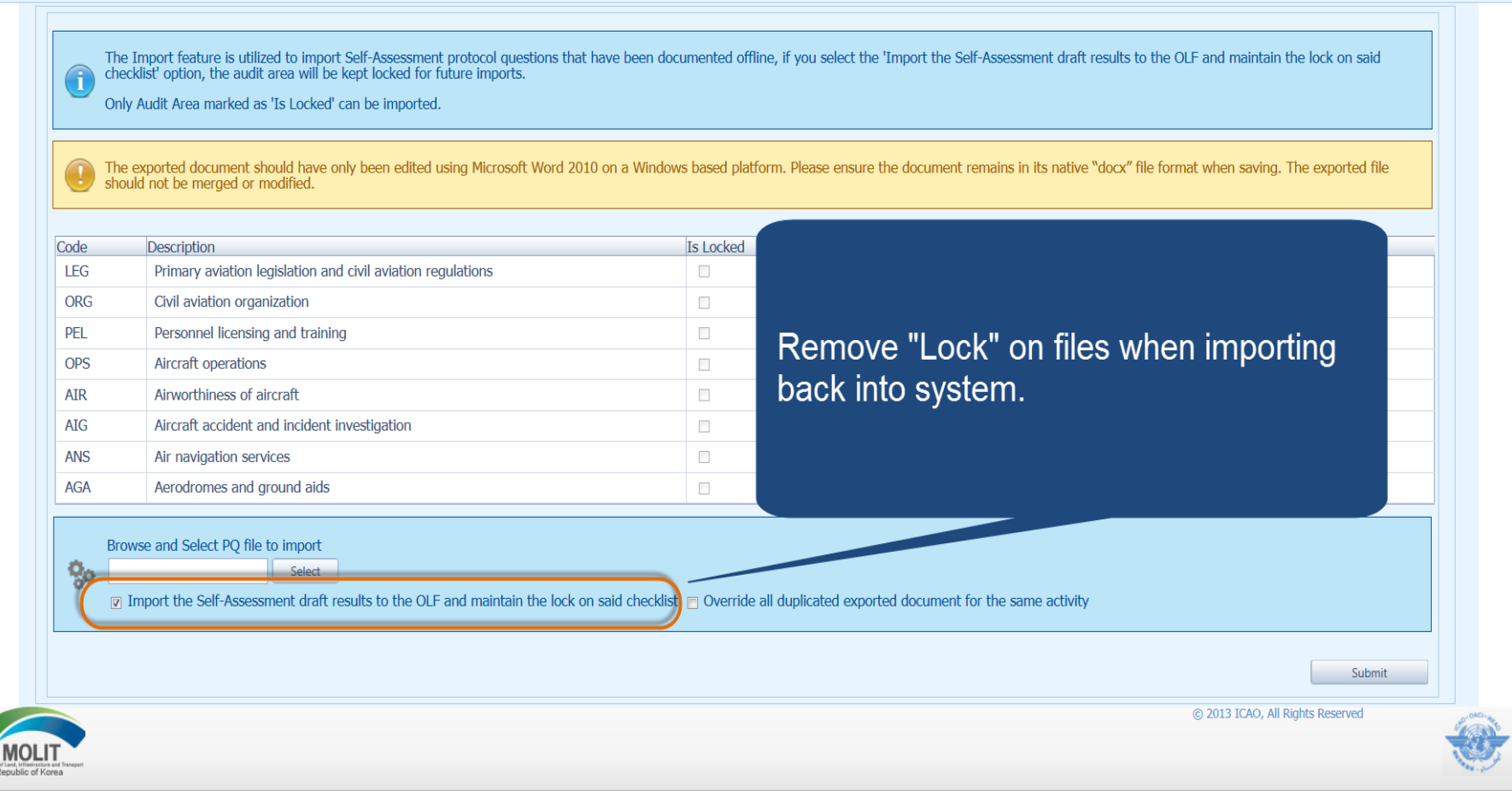

 $OAC$ 

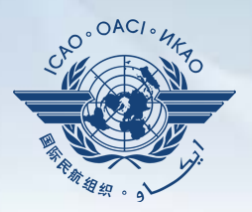

### Once filename appears in "**Select**" field, click "**Submit**".

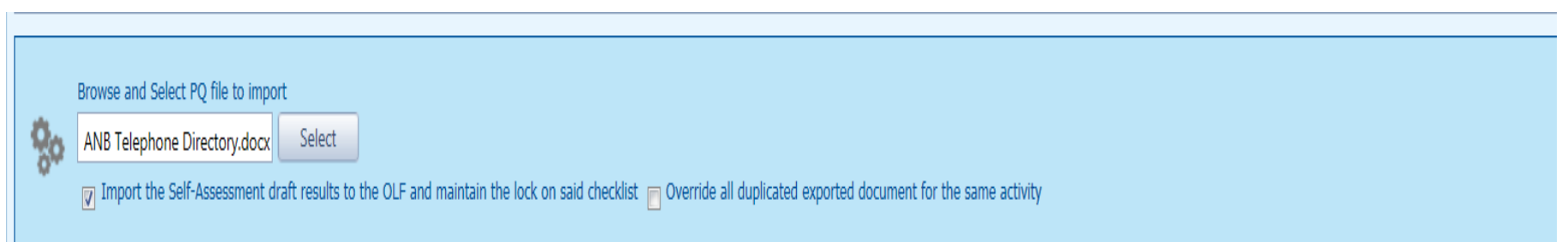

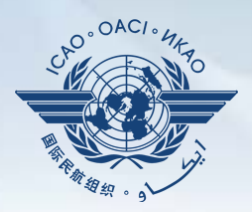

#### Points to keep in mind when *exporting/importing* files:

- If exported files are to be used solely for information purposes, make sure to manually *Unlock* the file after exporting.
- Do NOT make any modifications to the structure of the document, entering information ONLY in the prescribed areas.

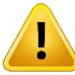

- ! *Changing the document structure will prevent you from importing said file back into the OLF*.
- Do NOT change the document name.
- Once all work on the document is completed, make sure to uncheck the "**Import the Self-Assessment draft results to the OLF and maintain the lock on said checklist**" button.

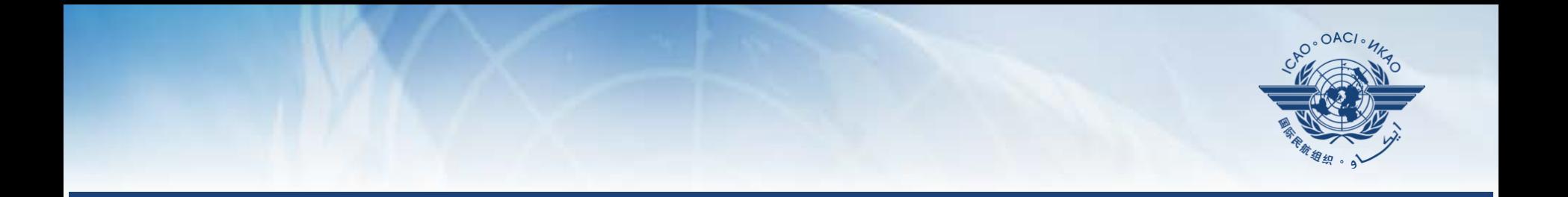

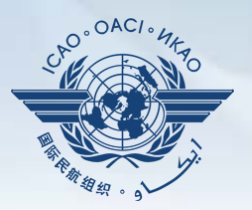

States are required to submit:

- Effective CAPs;
- Regular CAP updates; and
- CAP progress reports as required by the MOU.

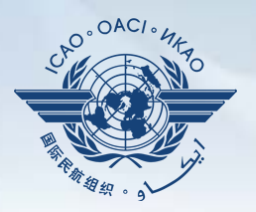

- States should ensure that CAPs submitted:
	- − Are relevant, clear, detailed and comprehensive;
	- − Have realistic target implementation dates;
	- − Fully address PQ findings; and
	- − Work effectively towards implementing corrective actions/ mitigating measures.

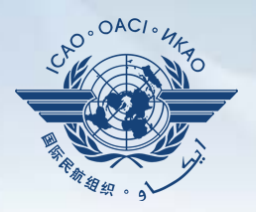

Why is it important for States to provide effective CAPs and CAP updates?

- It is required by the MOU.
- It ensures that States fully address PQ findings.
- CAP updates allow States to report the level of progress made.
- It enables ICAO to determine the next course of action.

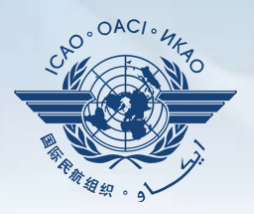

- Go to the USOAP CMA Online Framework (OLF) website using the following link: [www.icao.int/usoap.](http://www.icao.int/usoap)
- Click "**CAP**" icon.

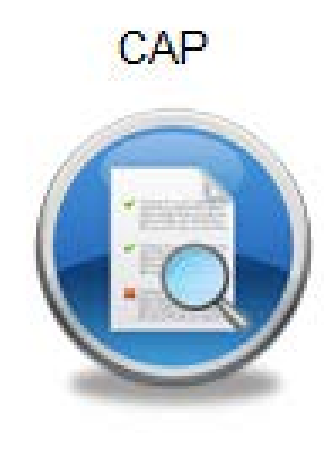

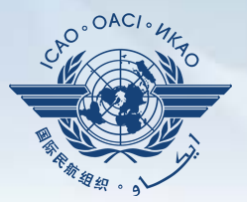

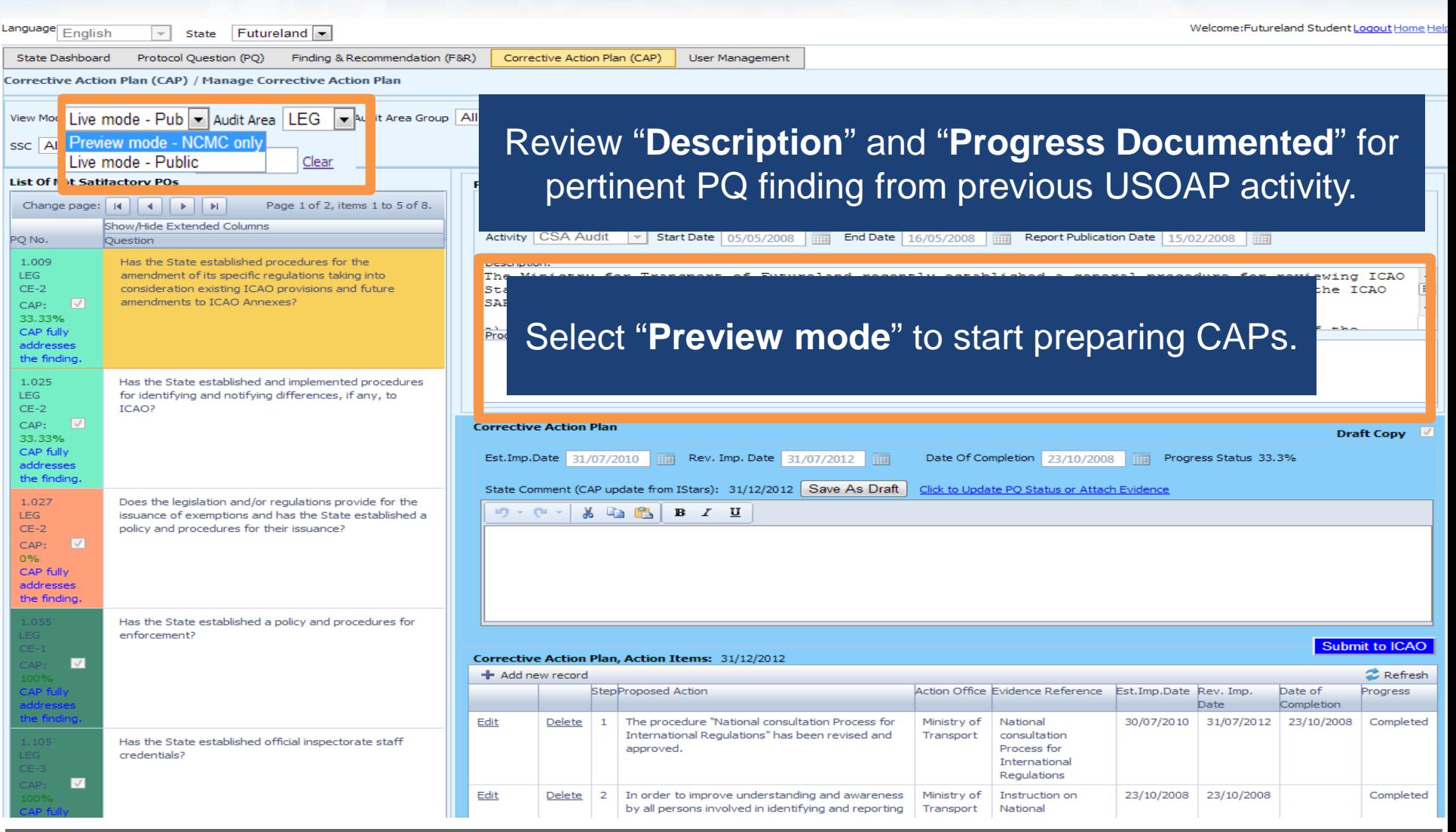

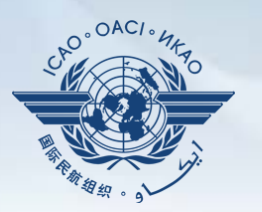

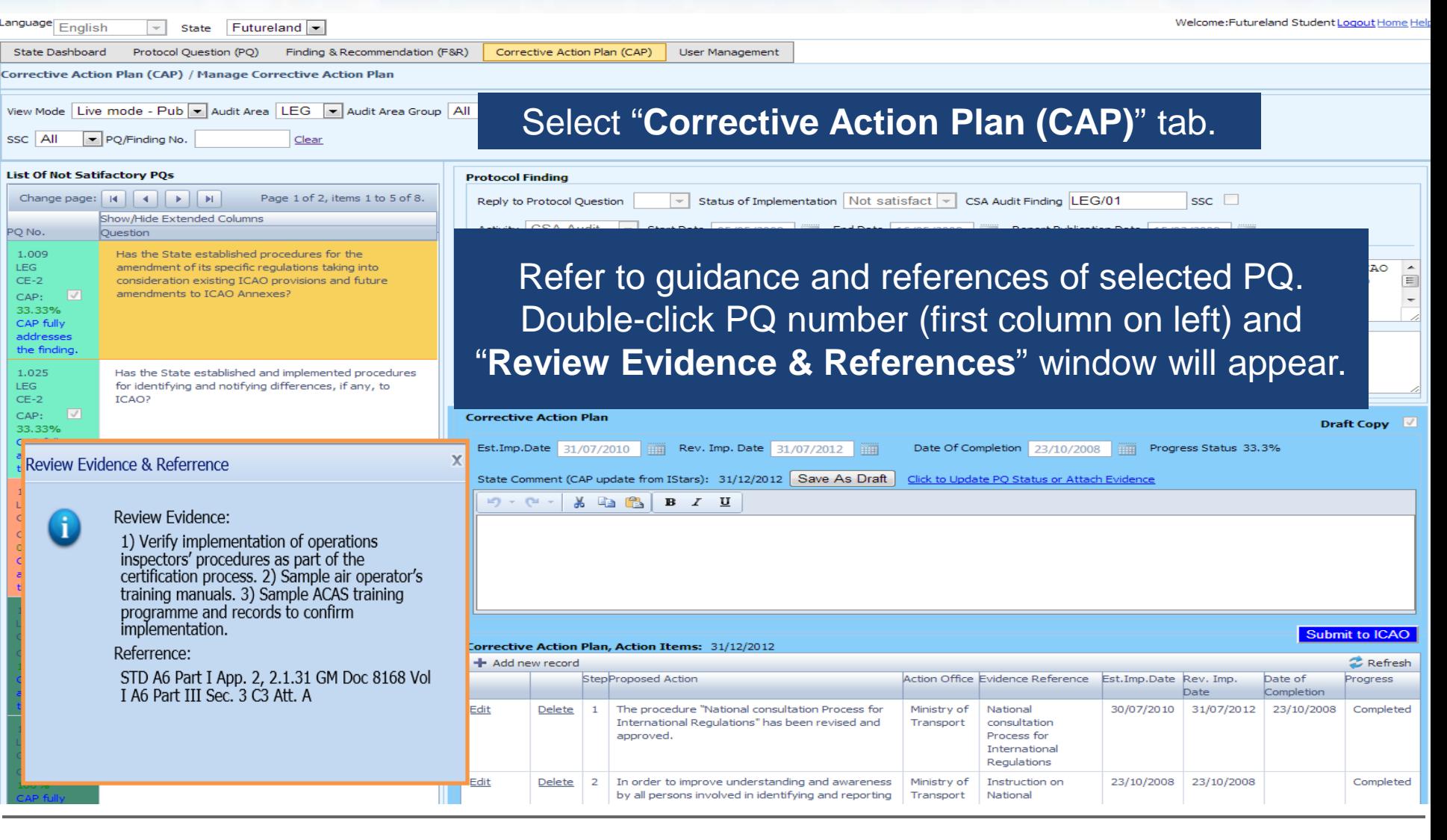

 $\sim$ 

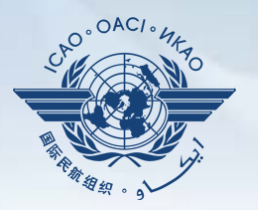

Welcome:Futureland Student Logout Home Hel

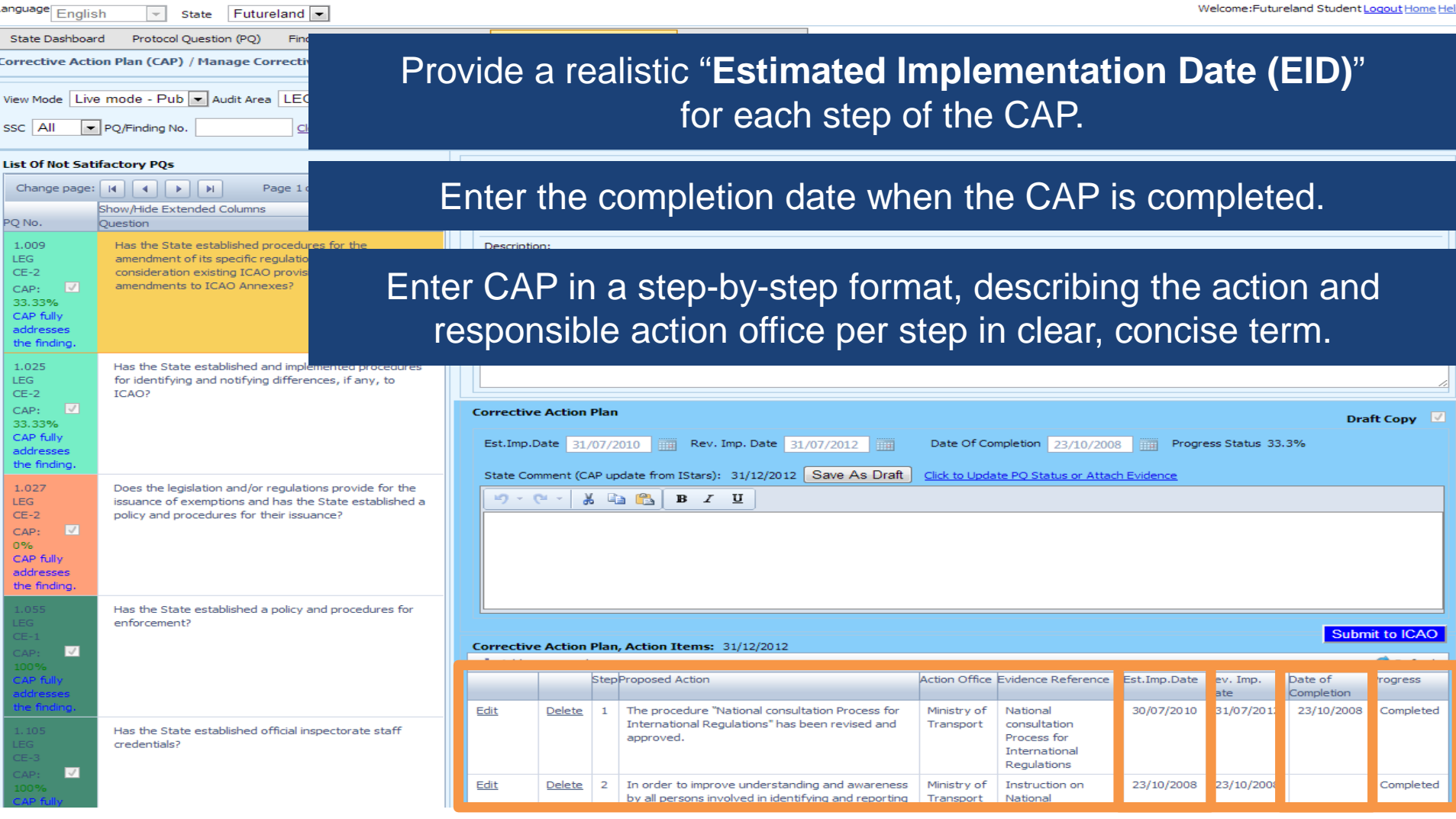

**SOCUSCAL** 

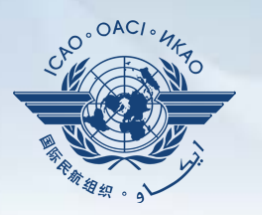

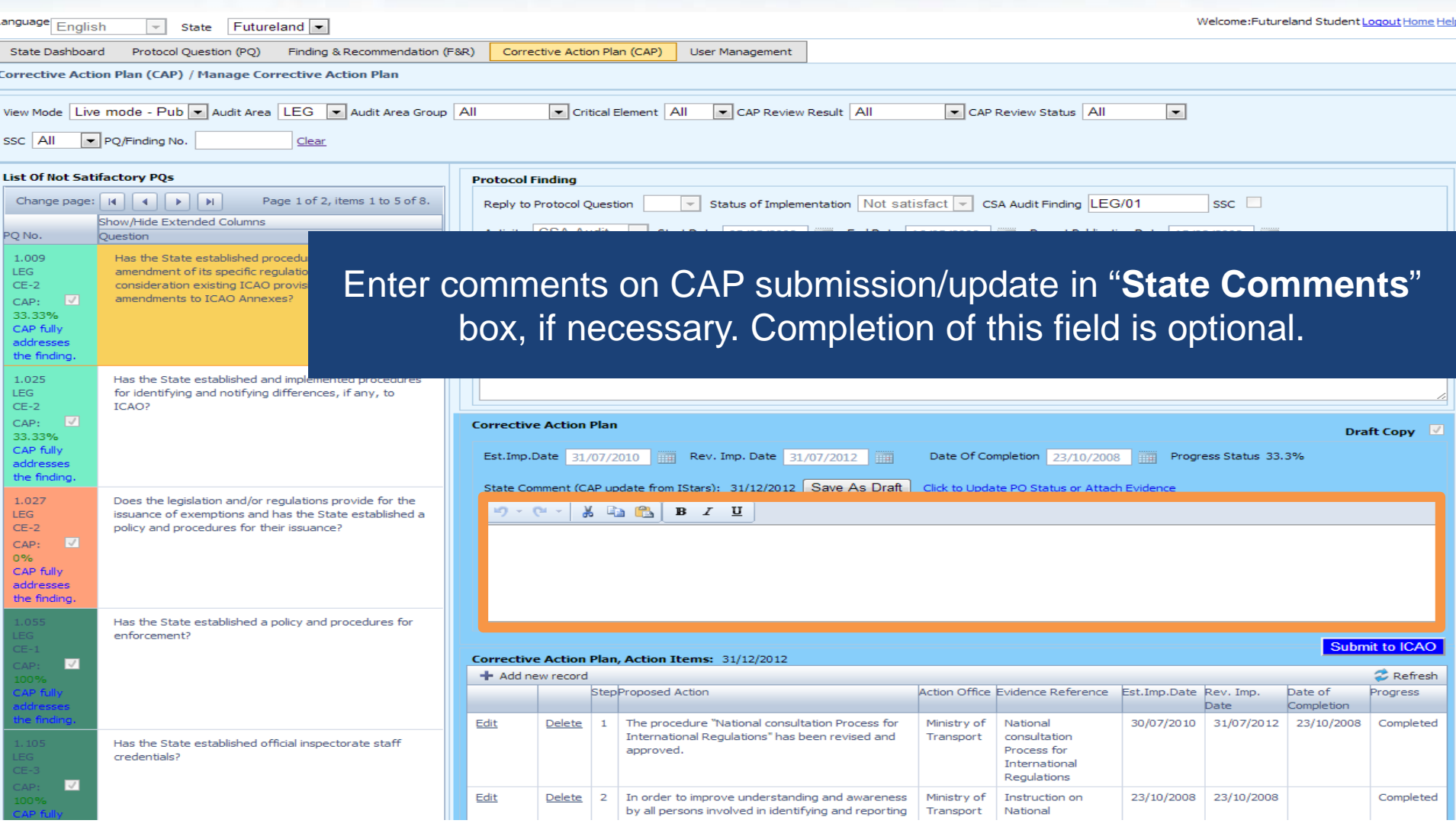

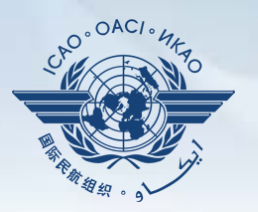

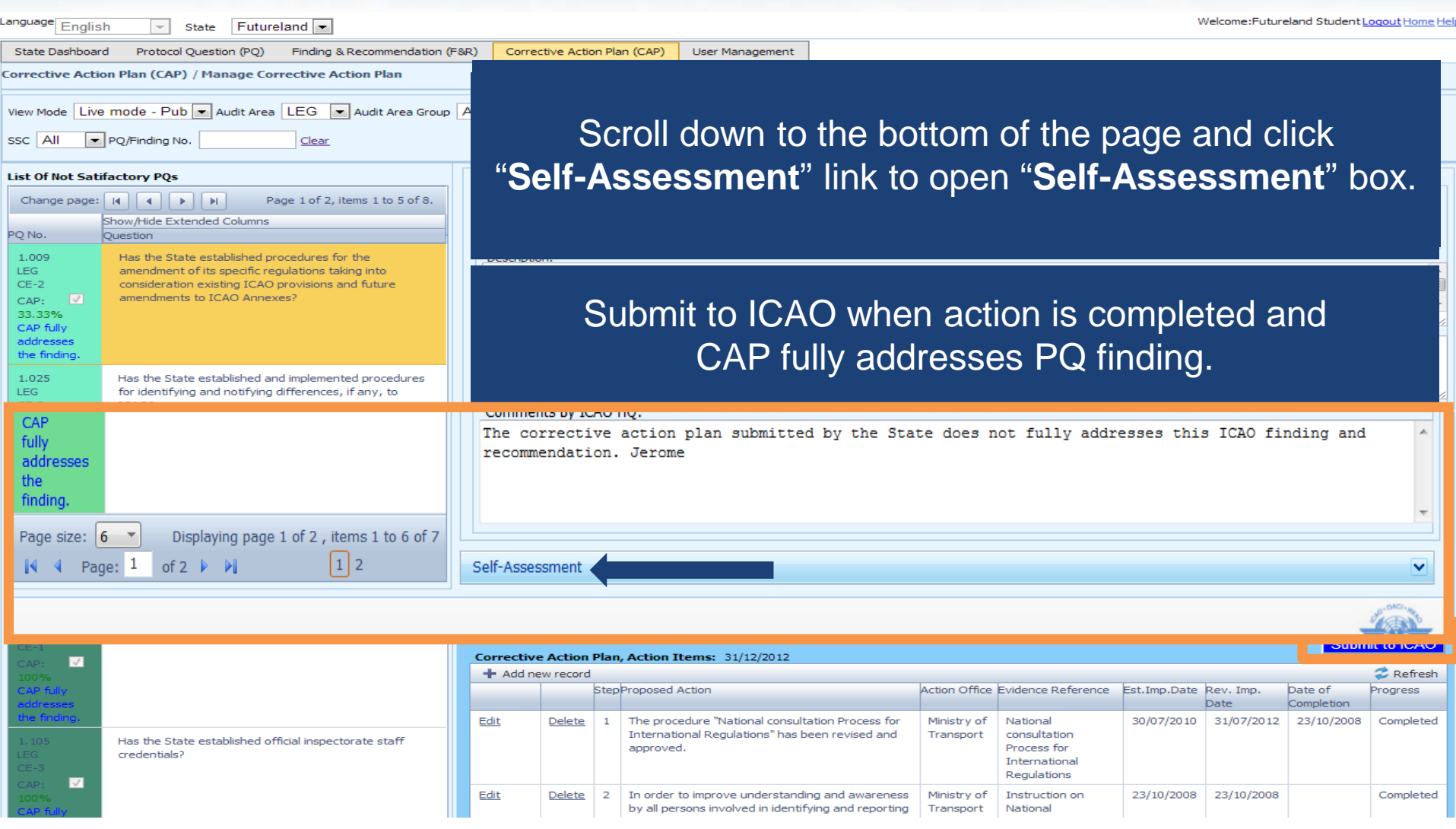

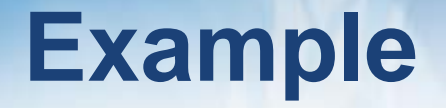

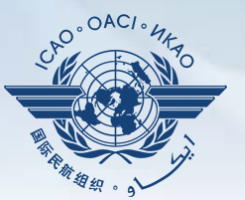

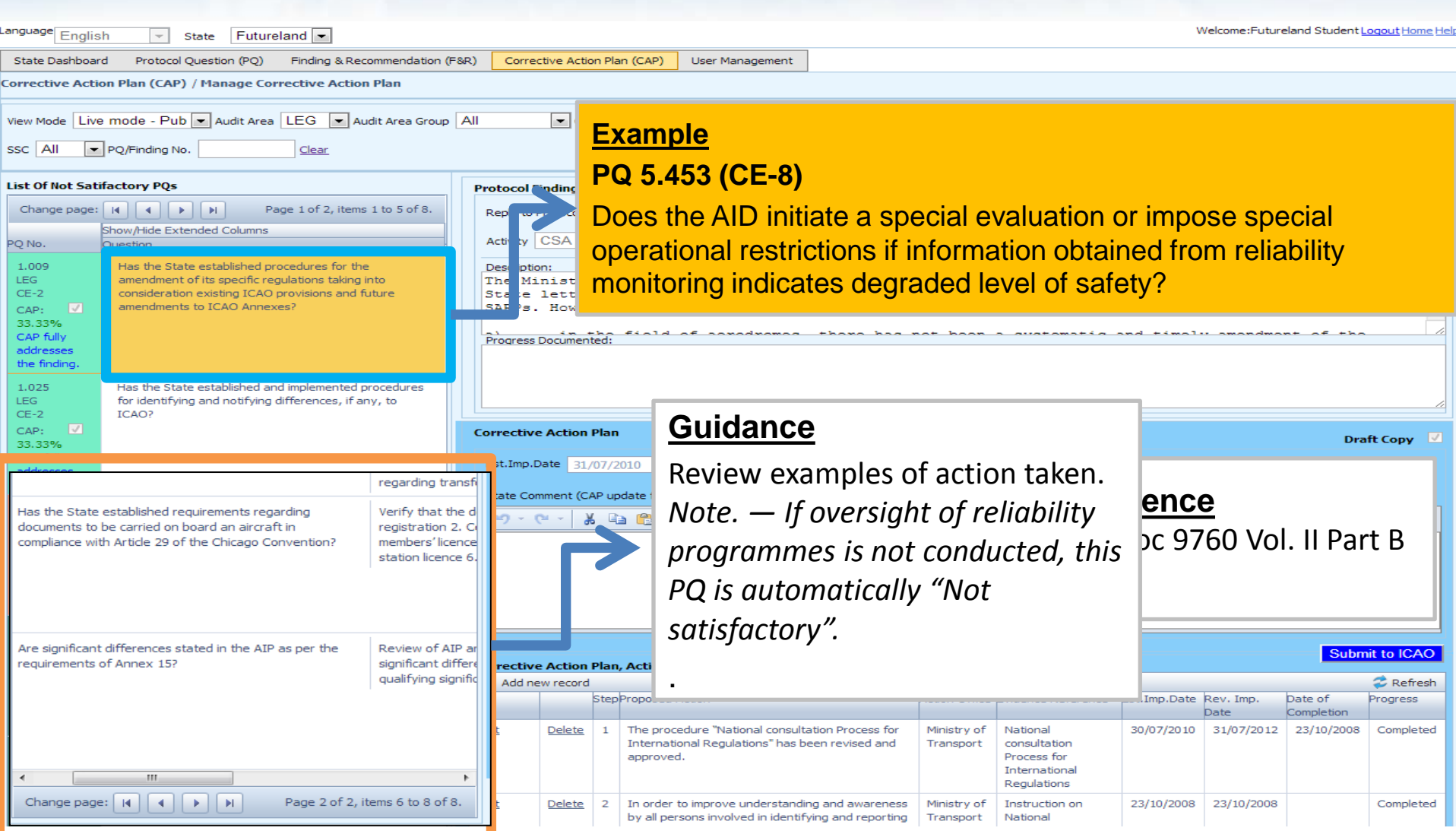

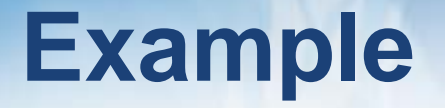

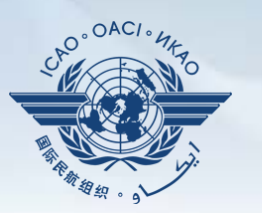

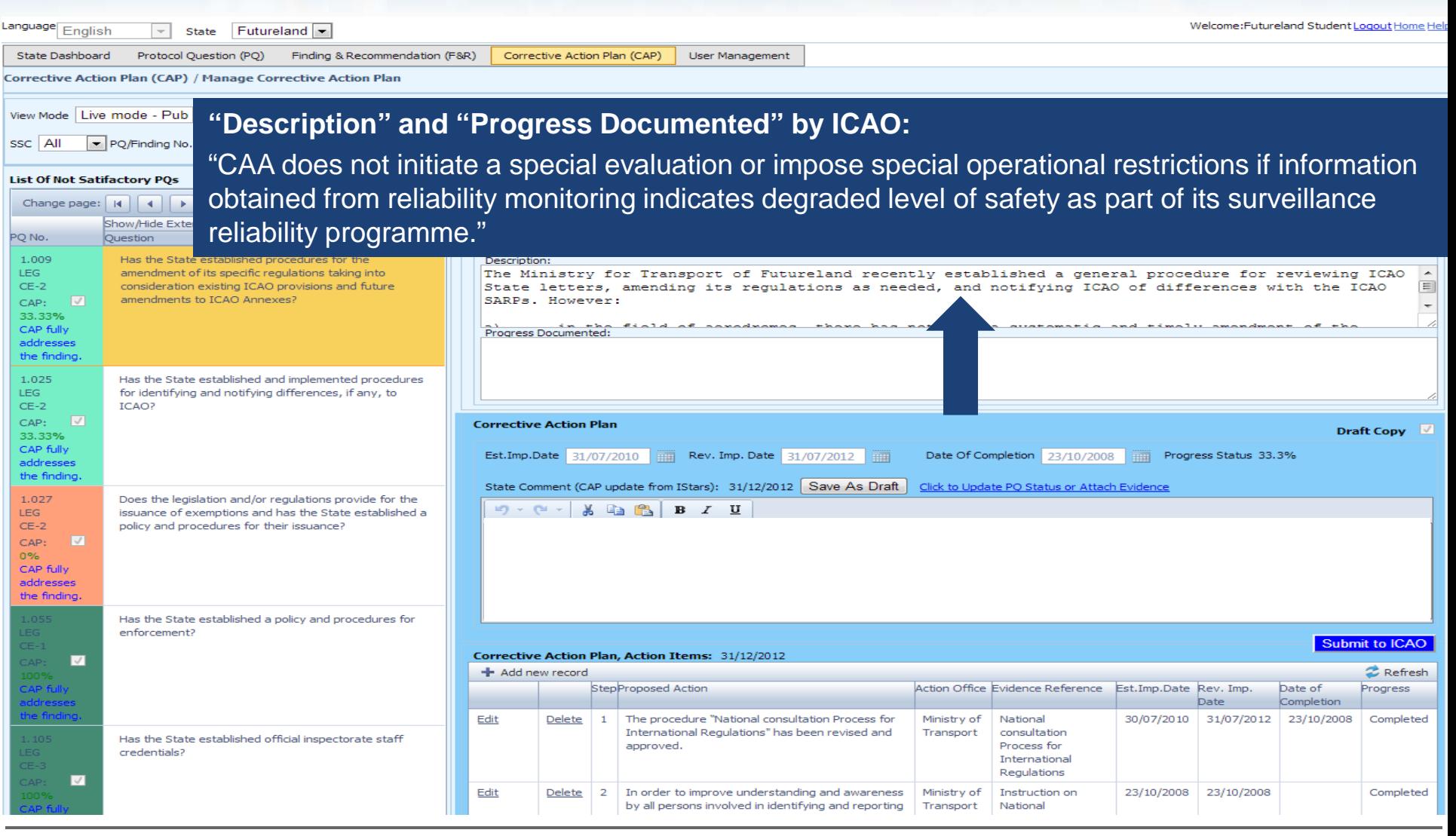

# **Example of Completed CAP**

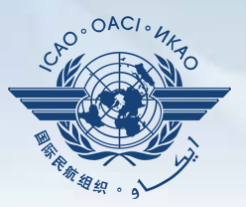

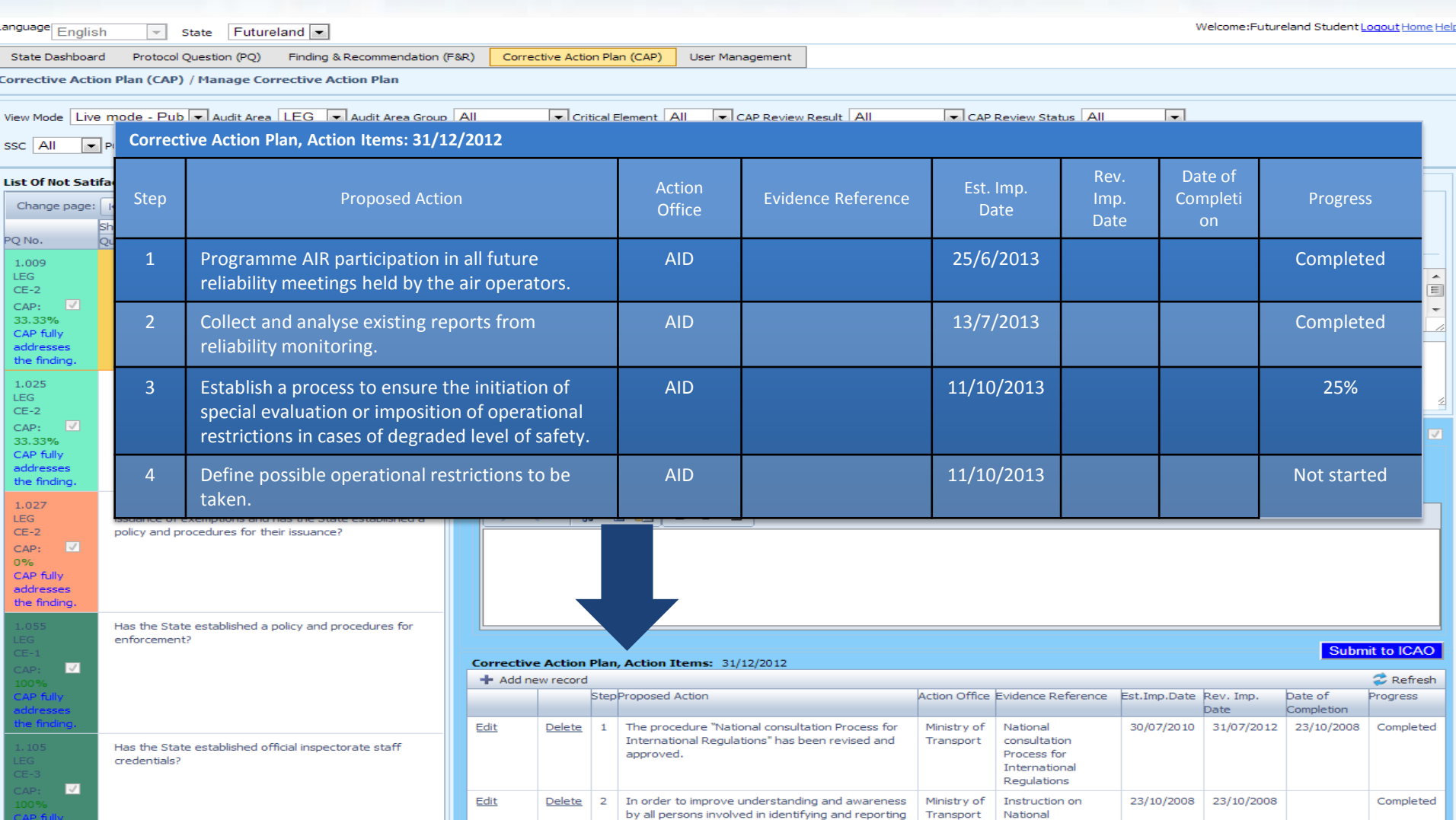

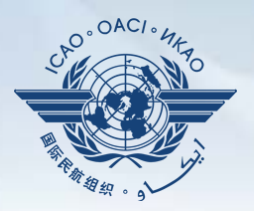

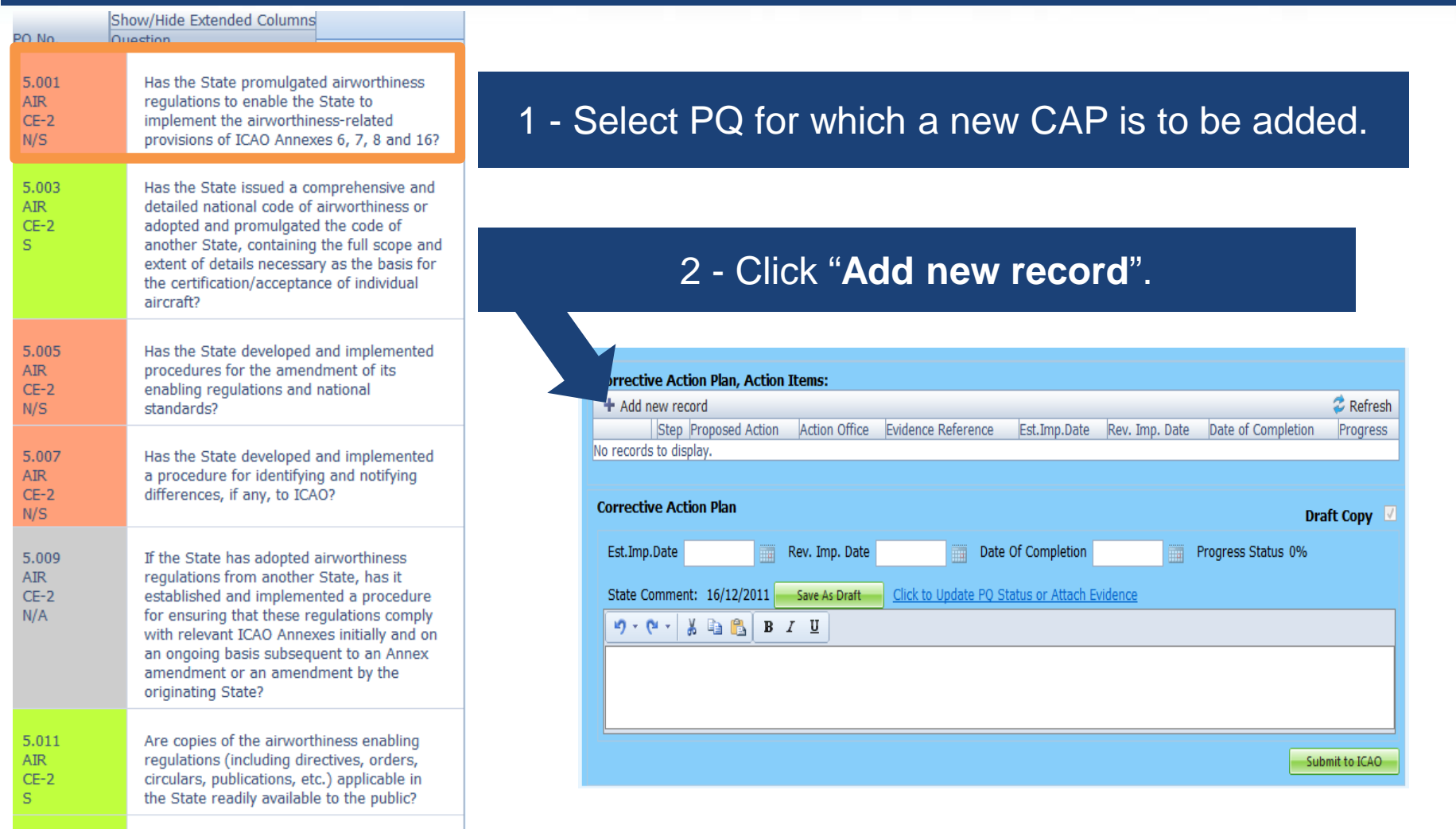

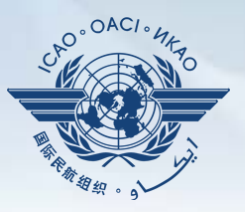

#### Fill in the following fields:

- **Step number:** A CAP may have several steps based on complexity of action. Each action will require a separate step to facilitate CAP assessment and validation.
- **Estimated Implementation Date:** This estimated date should indicate when the step is expected to be fully implemented.
- **Progress status**
- **Action office** is the office in charge of completing this step.

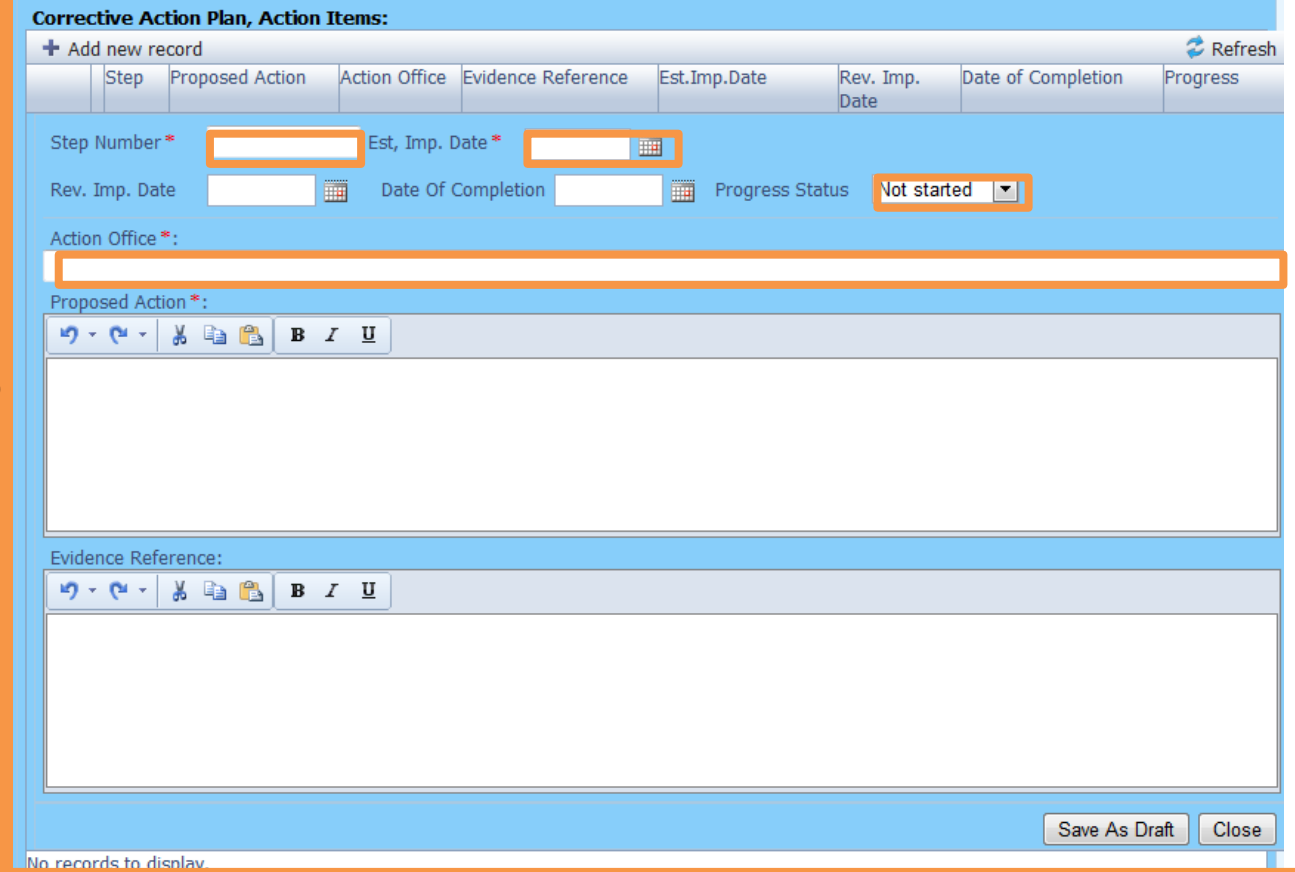

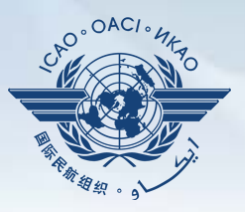

#### Fill in the following fields:

- **Proposed Action:** Make sure to provide a proposed action item for the corresponding step.
- **Evidence Reference:** Each reference should be clearly indicated (i.e. chapter, section, paragraph, etc.).
- **Save as draft**
- **Close:** To return to the previous page and to add next steps.

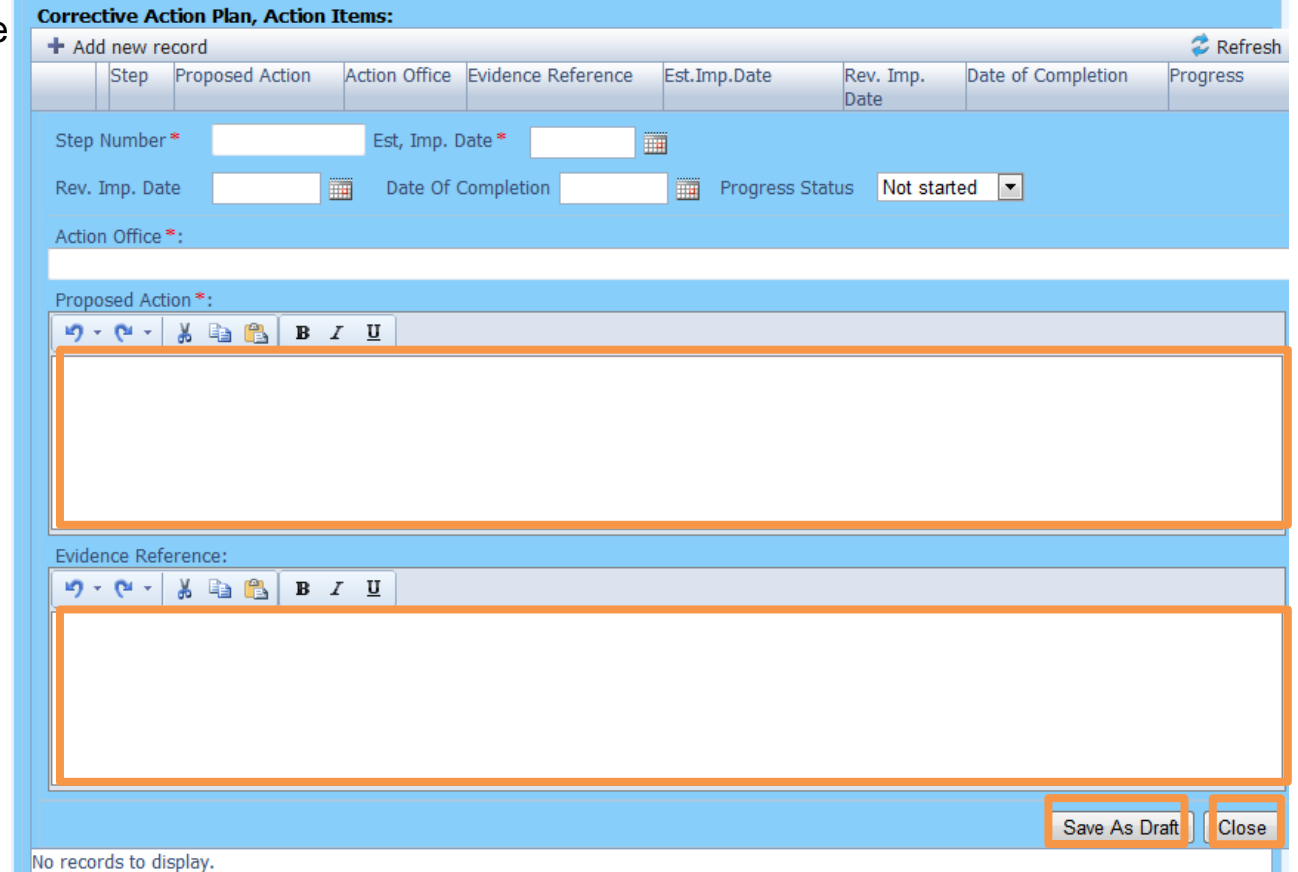

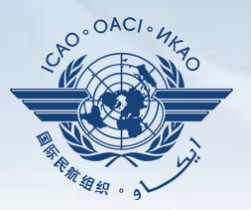

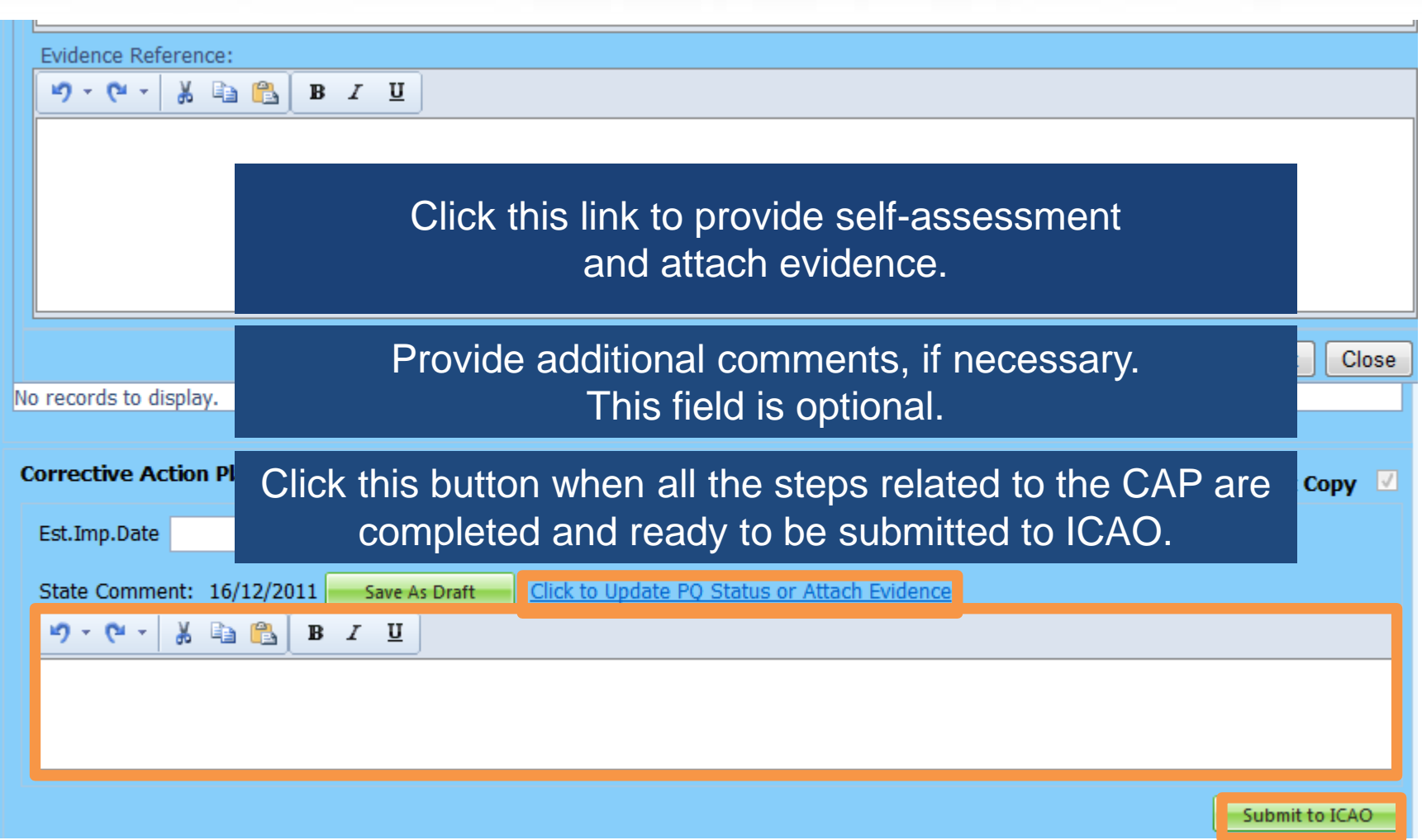

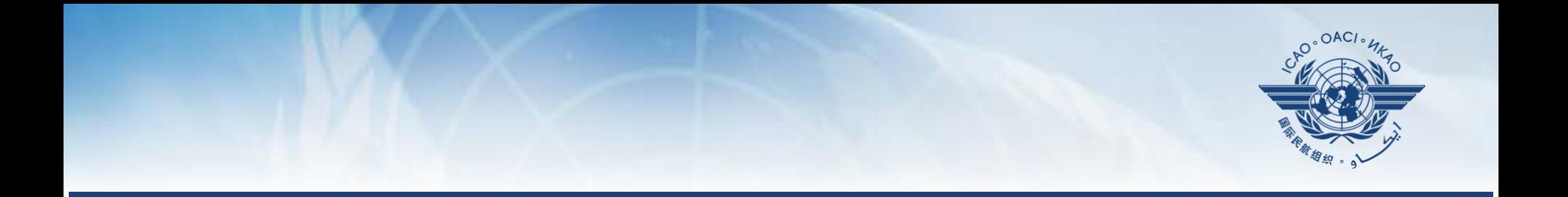

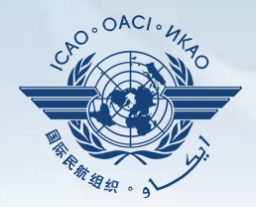

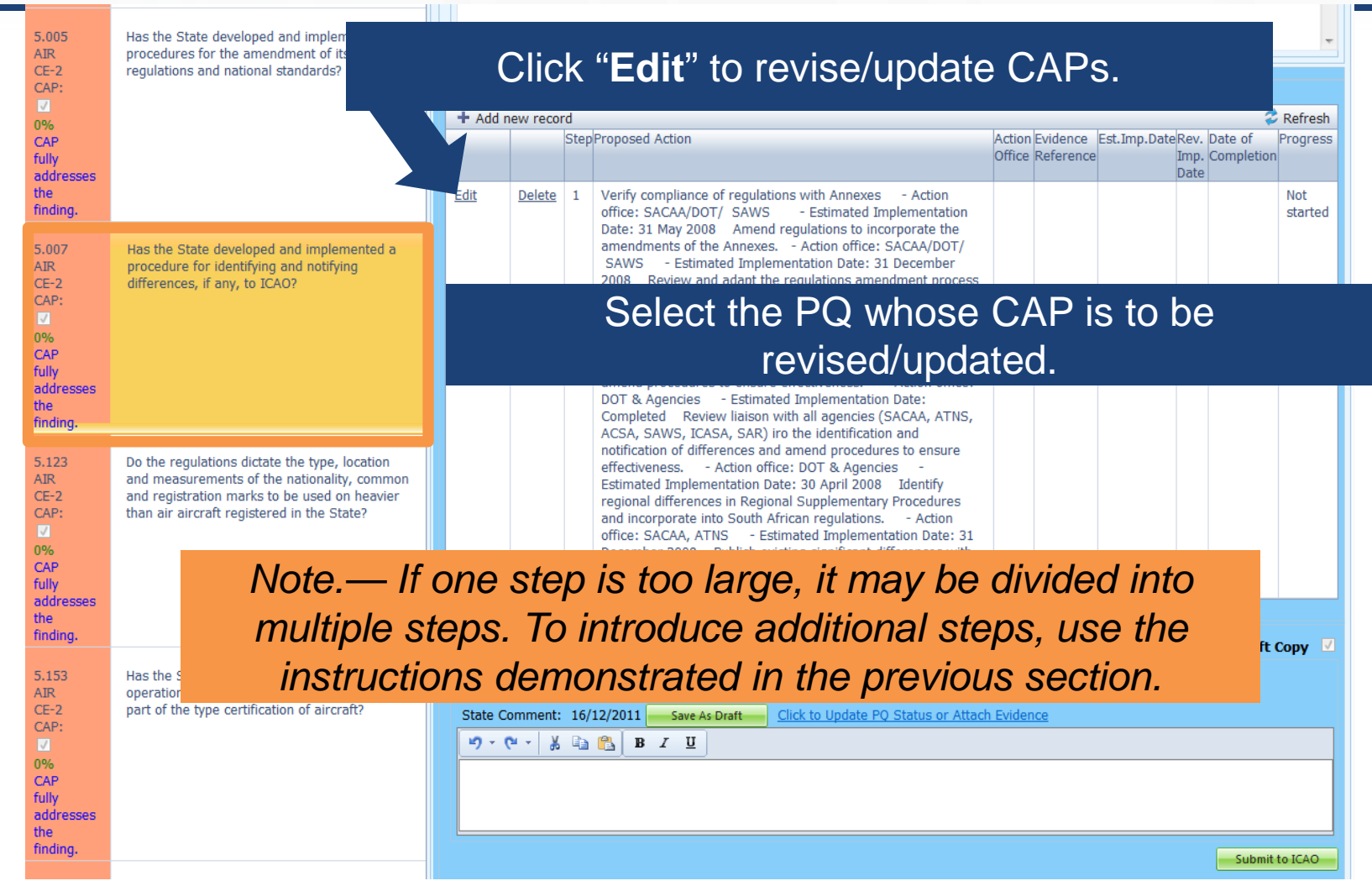

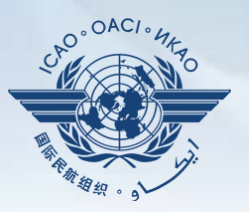

#### Fill in the following fields:

- **Step Number:** A CAP may have several steps based on the complexity of the action. Each action will require a separate step to facilitate CAP assessment and validation.
- **Revised Implementation Date:** Based on the CAP update, if the EID is no longer realistic, then a revised implementation date should be entered.
- **Date of Completion:** The date when the action was completed should be entered.
- **Progress Status**
- **Action Office**

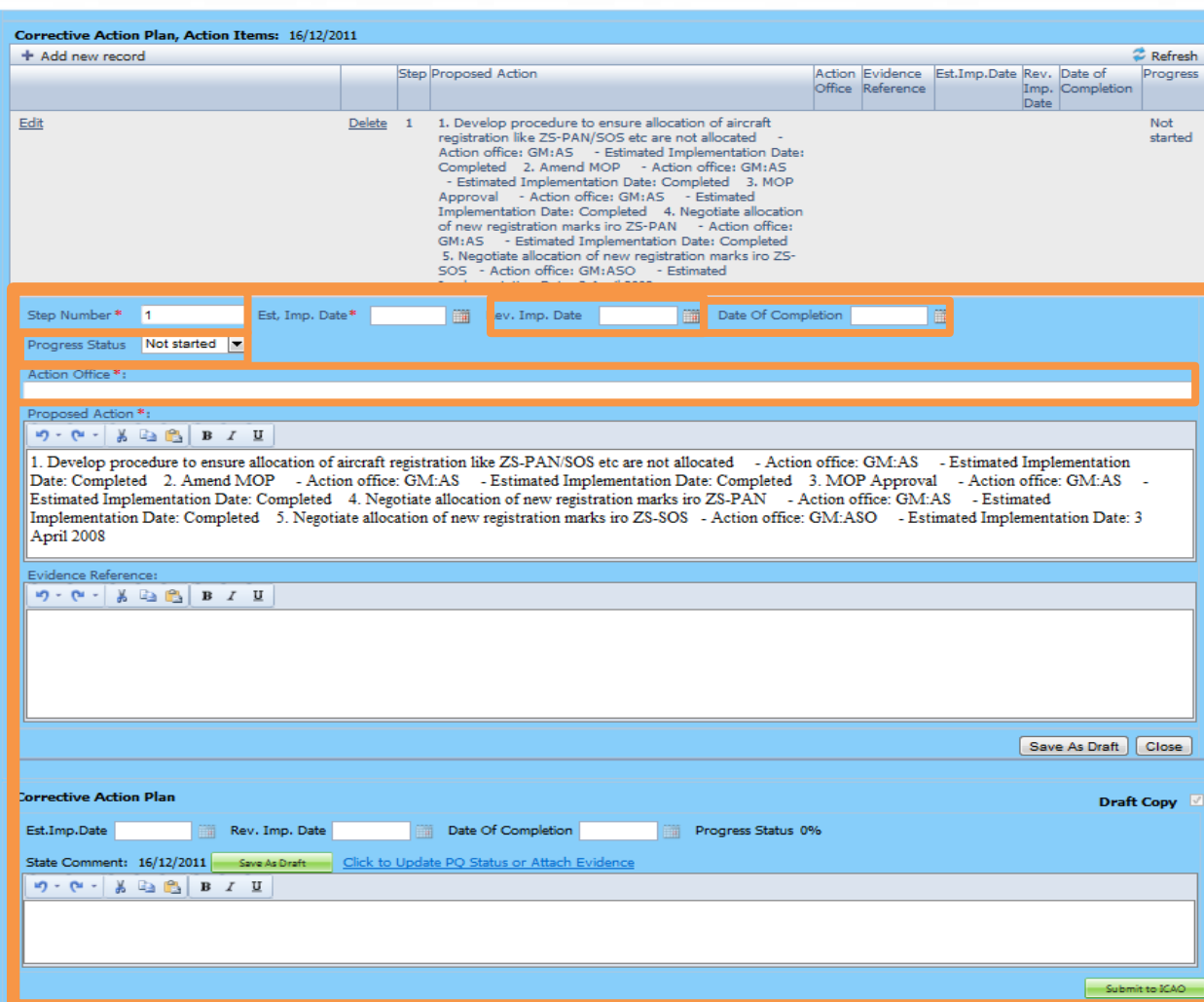

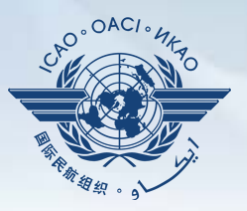

#### Fill in the following fields:

- **Updated Proposed Action:** Make sure to provide a proposed action item for each corresponding step.
- **Evidence Reference:** Each reference should be precise and detailed (with chapter, section, paragraph, etc.).
- **Save as Draft**
- **Close:** To return to previous page and to edit other steps.
- **Submit to ICAO**: When all steps are fully edited and ready for submission.

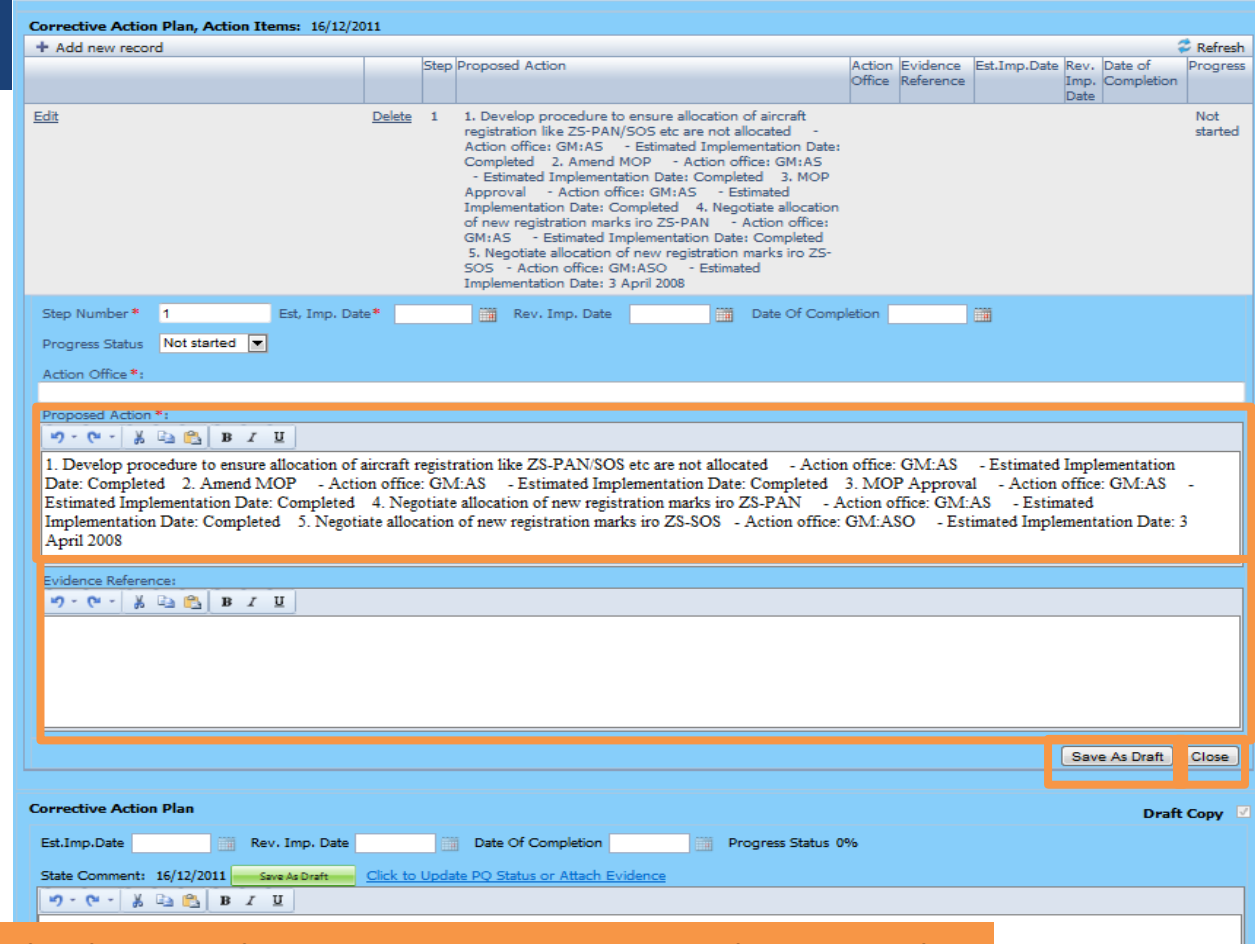

*Note.— Evidence may be attached using the instructions mentioned previously.*

Submit to ICA

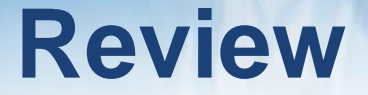

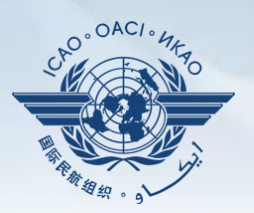

- □ How to Conduct PQ Self-Assessment.
- How to Submit CAPs.
- □ How to Update CAPs.

# The system is evolving. Feedback and suggestions from users is required for the system to mature!

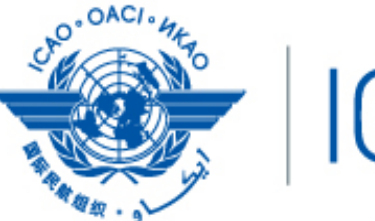

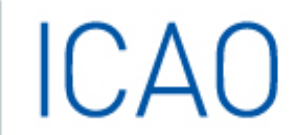

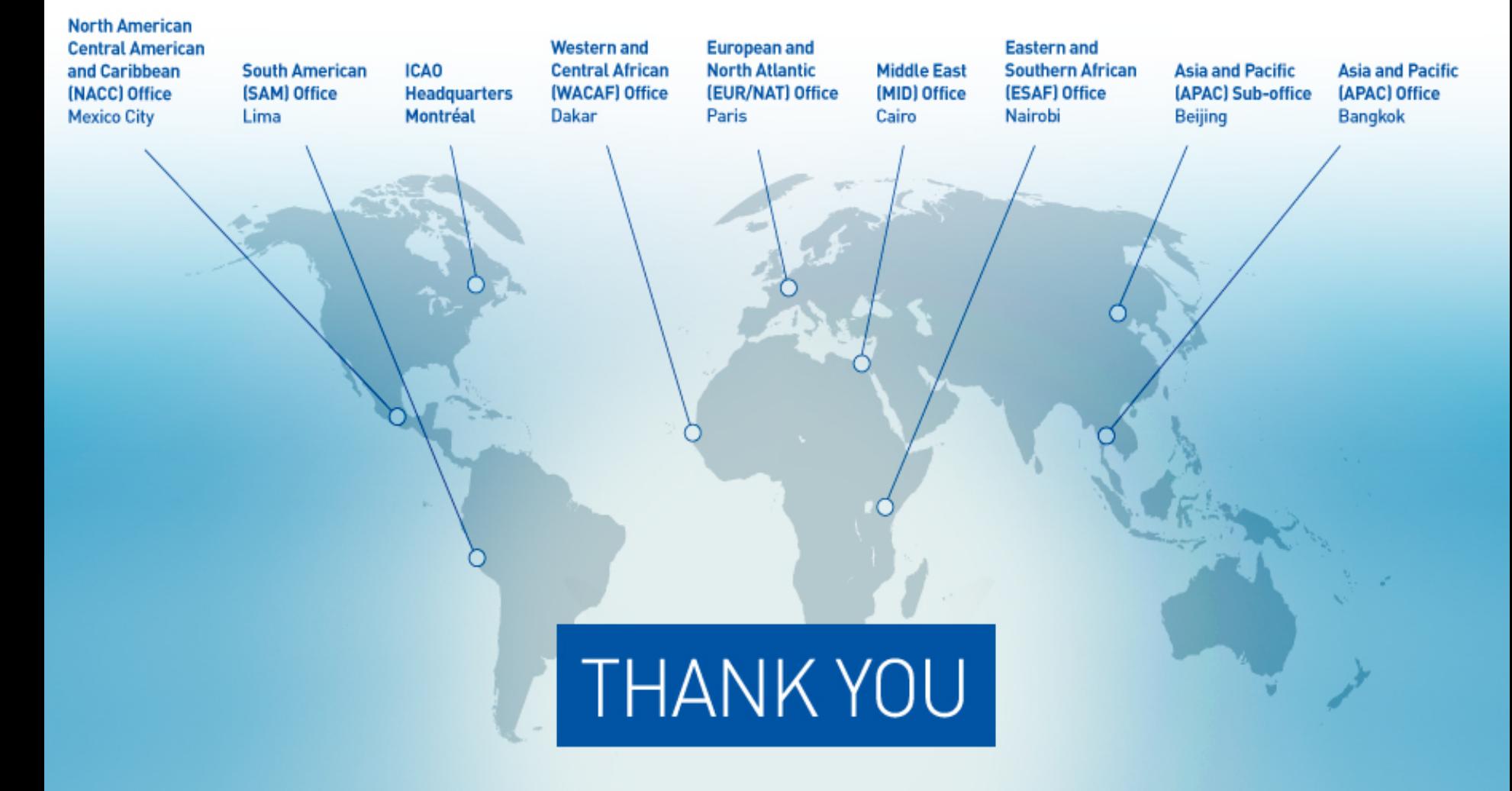